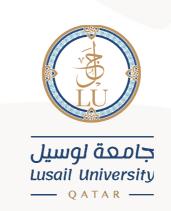

# Student Self Service - Banner User Guide

(English interface)

Information Systems Department April 2021

# Contents

| SIGN IN                            |
|------------------------------------|
| Account Summary                    |
| Account Details by Term            |
| Registration Self Service          |
| 1. Prepare for Registration9       |
| 2. Browse Classes11                |
| 3. Browse course catalog14         |
| 4. Register for classes17          |
| Projections:                       |
| Adding course/section:             |
| Dropping a section/course:25       |
| Showing and hiding the panels:     |
| Schedule:                          |
| 5. View Registration Information27 |
| Academic Services                  |
| Maintain Personal Information      |
| View Grades                        |
| Student Profile                    |
| Signing out 41                     |
| Language settings                  |

#### **SIGN IN**

You can Sign into the Banner system (Student Self-Service) through the following link: https://stus.lu.edu.ga/StudentSelfService

You need to insert your university ID in the Username field, and your account password in the Password field.

After that, click on SIGN IN

Note: in the Username filed, you need to add your university ID (202000XXX) only, not your e-mail (202000XXX@lu.edu.ga).

| WSO2 Identity Server             | × +                      |                    |                                                                                 |                                               | 0  | -   | ٥ |
|----------------------------------|--------------------------|--------------------|---------------------------------------------------------------------------------|-----------------------------------------------|----|-----|---|
| → C 🔒 eis.lu.edu.q               | a/authenticationendpoint | /login.do?Name=Pre | LoginRequestProcessor&TARGET=https%3A%2                                         | F%2Fstus.lu.edu.qa%2FStudentSelfService%2Flog | 07 | Q 🕁 | Θ |
|                                  |                          |                    |                                                                                 |                                               |    |     |   |
|                                  |                          |                    |                                                                                 |                                               |    |     |   |
|                                  |                          |                    |                                                                                 |                                               |    |     |   |
|                                  |                          |                    |                                                                                 |                                               |    |     |   |
|                                  |                          | SIG                | in in                                                                           |                                               |    |     |   |
|                                  |                          |                    |                                                                                 |                                               |    |     |   |
|                                  |                          |                    | name                                                                            |                                               |    |     |   |
|                                  |                          | 20:                | 2000XXX                                                                         |                                               |    |     |   |
|                                  |                          | Pass               | word                                                                            |                                               |    |     |   |
|                                  |                          |                    |                                                                                 |                                               |    |     |   |
|                                  |                          |                    |                                                                                 |                                               |    |     |   |
|                                  |                          |                    | emember me on this computer                                                     |                                               |    |     |   |
|                                  |                          |                    |                                                                                 |                                               |    |     |   |
|                                  |                          |                    | ter a successful sign in, we use a cookie in your                               |                                               |    |     |   |
|                                  |                          |                    | owser to track your session. You can refer our<br>okie Policy for more details. |                                               |    |     |   |
|                                  |                          |                    |                                                                                 |                                               |    |     |   |
|                                  |                          | Bj                 | signing in, you agree to our Privacy Policy                                     |                                               |    |     |   |
|                                  |                          |                    |                                                                                 |                                               |    |     |   |
|                                  |                          |                    | SIGN IN                                                                         |                                               |    |     |   |
|                                  |                          |                    |                                                                                 |                                               |    |     |   |
| D2 Identity Server   © 2019 Inc. |                          |                    |                                                                                 |                                               |    |     |   |

After that, you will be directed to the main page of the self-service. This page includes different options as follows:

| Student Services Dashboard x +                                       | – 0 ×   |
|----------------------------------------------------------------------|---------|
| ← → C 🌲 stus.lu.edu.qa/StudentSelfService/ssb/studentCommonDashboard | 여 ☆ 🚺 🗄 |
| 🐮 @ ellucian 🏾 🛠 🖸                                                   |         |

## **Student Services**

This is the entry page for Banner Student. From here, you can navigate to the following pages using the Banner menu on the header(Alt+M) depending on your role at the institution:

- Account Summary
- Account Details by Term
  Registration Self Service
- Academic Service Maintain Personal Information
- View Grades
- Student Profile
- If you have any questions, please email the Registrar.

## **Account Summary**

| <ul> <li>② Student Services Dashboard x +</li> <li>← → C          <ul> <li>▲ stus.lu.edu.qa/StudentSelfService</li> </ul> </li> </ul>                             | (sch/studentCommonDashboard                                                                                                    | - 0 ×                                                 |
|----------------------------------------------------------------------------------------------------|----------------------------------------------------------------------------------------------------|-------------------------------------------------------|
| O ellucian                                                                                                    | 30/34decheonimonoushoodra                                                                                                    | * Q                                                   |
| menu on the header<br>• Account Summa<br>• Account Details<br>• Registration Self<br>• Academic Servic<br>• Maintain Person<br>• View Grades<br>• Student Profile | e for Banner Student. From here, you can navi<br>(Alt+M) depending on your role at the instituti<br>ry<br>by Ierm<br>Service<br>e | igate to the following pages using the Banner<br>ion: |

After choosing the option (Account Summary) you will be directed to a page that includes your account financial details and the amount of the fees you should pay. To view the steps of completing the payment, please check the payment user guide.

| * 🛛                                                                                                    |                                                                 | ellucian                                                                                                    |
|----------------------------------------------------------------------------------------------------|-----------------------------------------------------------------|----------------------------------------------------------------------------------------------------|
| Holds Pay Now                                                                                                    |                                                                 | Account Summary View By Overview                                                                                                    |
| payments, financial aid payments, and                                                                                     | nents to your account. Anticipated third party contr<br>ummary. | Review summarized charges and payment<br>memo items are NOT included in this summarian summarian |
| 04.512.040.00                                                                                                    |                                                                 |                                                                                                    |
| QAR12,940.00<br>QAR12,940.00                                                                                              |                                                                 | Current Amount Due as of 03/22/2021 ⑦<br>Account Balance ③                                                                                                    |
| <ul> <li>A Matter Structure Science - Advector</li> <li>A Structure - Advector</li> <li>A Structure - Advector</li> </ul> |                                                                 | Current Amount Due as of 03/22/2021 ③                                                                                                    |
| QAR12,940.00                                                                                                    | ♦ Charge                                                        | Current Amount Due as of 03/22/2021 ③                                                                                                    |
| QAR12,940.00                                                                                                    | Charge     Payment       QAR220.00                              | Current Amount Due as of 03/22/2021 ⑦<br>Account Balance ⑦                                                                                                    |

In this page, you can check the details of your fees using different views. You can choose the view you want from the available options in the view menu (View By Overview, View By Term, View By Period).

|      |           |   |                           |   |             |              |            |              | * 🛛        |  |
|------|-----------|---|---------------------------|---|-------------|--------------|------------|--------------|------------|--|
| y    |           |   |                           |   | Ð           | Н            | olds       |              | y Now      |  |
|      |           | ^ |                           |   |             |              |            |              |            |  |
|      |           |   |                           |   |             |              |            |              |            |  |
|      |           |   | nts to your<br>ncluded in |   | ed third pa | rty cont     | ract pay   | /ments, fina | ancial     |  |
|      |           |   |                           |   |             |              |            | QAI          | R12,940.00 |  |
|      |           | p |                           |   |             |              |            |              |            |  |
|      |           | P |                           |   |             |              |            | QAI          | R12,940.00 |  |
|      |           | P |                           |   |             | (iii) Show/  | lide Colum |              | R12,940.00 |  |
| )eso | scriptior | P | \$<br>Charge              | 0 | Payment     | (iii) Show/h |            |              |            |  |

If you chose the option (View By Term), another menu will appear to choose the term.

|            | Dashboard 🗙 🥝 Ba                  | anner        |                                | × +              |                |                     |                    |              |         |                | -    | đ |
|------------|-----------------------------------|--------------|--------------------------------|------------------|----------------|---------------------|--------------------|--------------|---------|----------------|------|---|
| → C 🌘      | stus.lu.edu.qa/StudentSe          | elfService/  | ssb/accountSum                 | mary#!/acco      | untSummary     | Term                |                    |              |         |                | Q \$ |   |
| ) ellucian |                                   |              |                                |                  |                |                     |                    |              |         | * 🔍            |      |   |
|            |                                   |              |                                |                  |                |                     |                    |              |         |                |      |   |
|            | Account Sumr                      | mary         | ✓ Spri                         | ng 2021          |                | v                   |                    | Ð            | Holds   | Pay Now        |      |   |
|            |                                   |              |                                | -                |                |                     |                    |              |         |                |      |   |
|            | <ol> <li>Anticipated t</li> </ol> | hird party   | contract payment               | s, financial aid | l payments, ar | nd memo items are N | IOT included in th | iis summary. |         |                |      |   |
|            | Current Amount Due                | e as of 03/2 | 2/2021 ⑦                       |                  |                |                     |                    |              |         | QAR12,940.00   |      |   |
|            | Account Balance 💿                 |              |                                |                  |                |                     |                    |              |         | QAR12,940.00   |      |   |
|            | Spring 2021                       |              |                                |                  |                |                     |                    |              | QAR12,  |                |      |   |
|            |                                   |              |                                |                  |                |                     |                    | (a) Sho      | Ter     | m Balance      |      |   |
|            |                                   |              |                                |                  |                |                     |                    |              |         |                |      |   |
|            |                                   |              |                                |                  | Chause         |                     | Devenue            |              |         |                |      |   |
|            | Detail Code                       | ¢            | Description                    | 0                | Charge         | \$                  | Payment            | \$           | Balance | \$             |      |   |
|            | Detail Code                       | \$           | Description<br>Text Books -LWR | 0                | cnarge         | \$<br>QAR440.00     | Payment            | Ŷ            | Balance | ≎<br>QAR440.00 |      |   |

# Account Details by Term

| ellucia | an                                                                                                    | * 🖸                                               |
|---------|----------------------------------------------------------------------------------------------------|---------------------------------------------------|
|         |                                                                                                    |                                                   |
|         |                                                                                                    |                                                   |
| Stud    | dent Services                                                                                                    |                                                   |
|         | Hello<br>"                                                                                                    |                                                   |
|         | <ul> <li>This is the entry page for Banner Student. From here, you can naviga<br/>menu on the header(Alt+M) depending on your role at the institution</li> </ul>     | ate to the following pages using the Banner<br>n: |
|         | Account Summary     Account Details by Term     Registration Self Service     Academic Service     Maintain Personal Information     View Grades     Student Profile |                                                   |
|         | If you have any questions, please email the Registrar.                                                                                                    |                                                   |

After choosing (Account Details by Term), you will be directed to a page where you need to specify the term to check the details of the fees for this term.

| Ø Student Services             | s Dashboard X 🖉 Banner X +                                   |     |             | - 0   | $\times$ |
|--------------------------------|--------------------------------------------------------------|-----|-------------|-------|----------|
| $\leftarrow$ $\rightarrow$ C ( | stus.lu.edu.qa/StudentSelfService/ssb/accountDetailByTerm#!/ |     |             | २ 🛧 🕒 | :        |
| 👥 🥝 ellucian                   |                                                              |     | * 🔾         |       |          |
|                                |                                                              |     |             |       |          |
|                                | Account Detail for Term                                      | Aol | Ids Pay Now |       |          |

After choosing the term, you will see the fees details.

| stus.lu.edu.qa/StudentSelfSe      | ervice/ssb/accountDetailByTerm#!/            |                                      |                                |                    |
|-----------------------------------|----------------------------------------------|--------------------------------------|--------------------------------|--------------------|
| n                                 |                                              |                                      |                                | * 🖸                |
|                                   |                                              |                                      |                                |                    |
| Account Detail fo                 | or Term                                      |                                      | 🔒 Hold                         | B Pay Now          |
| Spring 2021                       | ~                                            |                                      |                                |                    |
|                                   |                                              |                                      |                                |                    |
| Review detail tra                 | presections on your account including curren | at and future balance totals for the | selected term and other terms  |                    |
| (i) Review detail tra             | insactions on your account, including curren | and future balance totals for the    | selected term and other terms. |                    |
| Review detail tra     Spring 2021 | insactions on your account, including curren | it and future balance totals for the | selected term and other terms. | ^                  |
| Ŭ                                 | insactions on your account, including curren | at and future balance totals for the |                                | column *) search Q |
| Ŭ                                 | insactions on your account, including curren | at and future balance totals for the |                                |                    |
| Spring 2021                       |                                              |                                      | () Stoukide (                  | Column • search Q  |
| Spring 2021<br>Detail Code        | Description                                  |                                      | © Showlinds (                  | Column • search Q  |

© 2013-2020 Ellucian Company L.P. and its affiliates. All rights reserved

## **Registration Self Service**

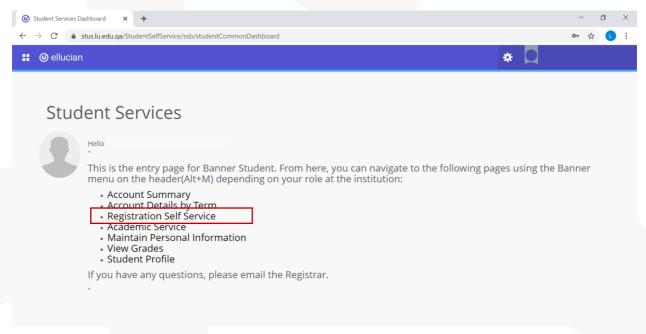

After choosing (Registration Self Service), you will be directed to the main registration page which includes different options.

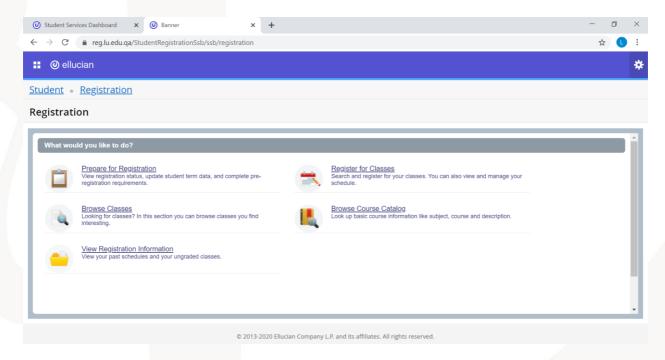

## 1. Prepare for Registration

| Student Services Dashboard x Banner x                                                                                           | +                                                                                               | - | ٥ | $\times$ |
|----------------------------------------------------------------------------------------------------|-------------------------------------------------------------------------------------------------|---|---|----------|
| $\leftarrow$ $\rightarrow$ C $\blacksquare$ reg.lu.edu.qa/StudentRegistrationSsb/ssb/registration                               |                                                                                                 | ☆ | L | :        |
| 🐮 🎯 ellucian                                                                                                    |                                                                                                 |   |   | *        |
| Student • Registration                                                                                                    |                                                                                                 |   |   |          |
| Registration                                                                                                    |                                                                                                 |   |   |          |
| What would you like to do?                                                                                                    |                                                                                                 |   |   | -        |
| Prepare for Registration<br>View registration status, update student term data, and complete pre-<br>registration requirements. | Search and register for your classes. You can also view and manage your schedule.               |   |   |          |
| Browse Classes<br>Looking for classes? In this section you can browse classes you find<br>interesting.                          | Browse Course Catalog<br>Look up basic course Information like subject, course and description. |   |   |          |
| View Registration Information<br>View your past schedules and your ungraded classes.                                            |                                                                                                 |   |   |          |
|                                                                                                    |                                                                                                 |   |   | Ŧ        |
| © 2013-21                                                                                                    | 020 Ellucian Company L.P. and its affiliates. All rights reserved.                              |   |   |          |

To know if you are ready for registration and there is no hold to prevent you from the registration, you can check (Prepare for Registration) option before the start date of the courses registration.

After choosing this option, you need to specify the term, then click "Continue".

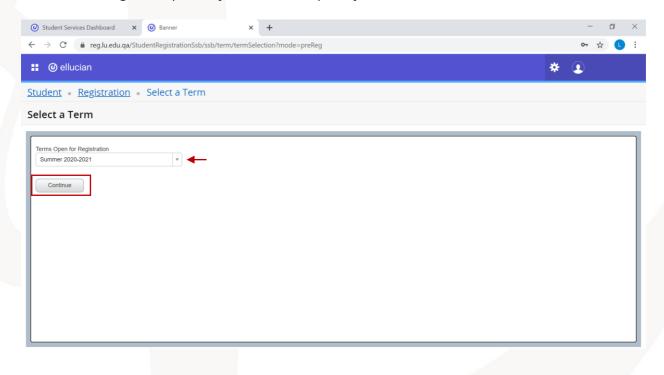

If your registration status allows you to register courses, you will see the green tick sign next to all holds options. This means you will be able to register courses in this term once the registration starts.

| Banner X                                        | +                                                                                       |                                    |    | -       | ٥ | $\times$ |
|-------------------------------------------------|-----------------------------------------------------------------------------------------|------------------------------------|----|---------|---|----------|
| $\leftarrow$ $\rightarrow$ C $$ https://reg.lu. | ${\tt edu.qa}/{\tt StudentRegistrationSsb/ssb/prepareRegistration/prepareRegistration}$ | 20                                 | ۲Ì | Ē       |   |          |
| 🎦 Production Environ 💁 Shared Folder            | 5 Shared Folder                                                                         |                                    |    |         |   |          |
| 👪 🥝 ellucian                                    |                                                                                         | *                                  |    |         |   |          |
| Student • Registration • Sel                    | ect a Term • Prepare for Registration                                                   |                                    |    |         |   |          |
| Prepare for Registration                        |                                                                                         |                                    |    |         |   |          |
| Registration Status                             |                                                                                         |                                    |    |         |   |          |
| Registration Status                             |                                                                                         | Curriculum<br>dergraduate          |    |         |   |          |
| Term: Summer 2020-2021                          | College:                                                                                | College of Con                     |    | ind Bus |   |          |
| Your Student Status permits registration.       |                                                                                         | Bachelor of Arts<br>Bachelor in M  |    | r Tech  |   |          |
| Your academic status permits registration.      |                                                                                         | Male Campus<br>ferm: Fall 2020     |    |         |   |          |
| You have no holds which prevent registration    | n. Admit Te                                                                             | rm: Fall 2020                      |    |         |   | _        |
| Your class standing for registration purpose    | Departme                                                                                | arketing & distr<br>ant: Marketing |    |         | ı | _        |
|                                                 | a la Fréduition                                                                         |                                    |    |         |   | _        |
|                                                 |                                                                                         |                                    |    |         |   | _        |
|                                                 |                                                                                         |                                    |    |         |   | _        |
|                                                 |                                                                                         |                                    |    |         |   | _        |
|                                                 |                                                                                         |                                    |    |         |   |          |

If you have a hold that will prevent you from the registration, you will see a red sign next to the hold option. For example, in the following picture there is a finance hold on the student account. This means the student must pay the fees to be able to register courses when the registration starts.

| ② Student Services Dashboard x ③ Banner x +                                                                                                    | - 8 >                                                                                                    |
|----------------------------------------------------------------------------------------------------|----------------------------------------------------------------------------------------------------|
| ← → C 🌲 reg.lu.edu.qa/StudentRegistrationSsb/ssb/prepareRegistration/prepareRegistration                                                                                                    | ☆ 🕒 🗄                                                                                                    |
| : @ ellucian                                                                                                    | * 💿                                                                                                    |
| Student • Registration • Select a Term • Prepare for Registration                                                                                                    |                                                                                                    |
| Prepare for Registration                                                                                                    |                                                                                                    |
| Registration Status                                                                                                    |                                                                                                    |
| Registration Status<br>Term: Summer 2020-2021                                                                                                    | Primary Curriculum<br>Level: Undergraduate<br>College: College of Law                                                     |
| Your Student Status permits registration.                                                                                                    | Degree: Bachelor<br>Program: Bachelor in Private Law<br>Campus: Female Campus                                             |
| Your academic status Good Standing permits registration.     You have holds which prevent registration.     Finance Hold     Reason: amount due     Originator: Registrar     Processes Affected: Registration, Transcript, Graduation, Grades, Evaluation | Catalog Term: Fall 2020<br>Admit Term: Fall 2020<br>Admit Type: Standard<br>Major: Private Law<br>Department: Private Law |
| Earned Hours  (1) You have Earned Hours for Level: Undergraduate , Institution Hours: 12, Transfer Hours: 0                                                                                                    |                                                                                                    |
| Your class standing for registration purposes is Freshman                                                                                                    |                                                                                                    |

## 2. Browse Classes

| Ø Student Ser                                                                                                    | vices Dashboard 🗙                                                                                                    | Ø Banner                                                           | ×                   | +           |            |                                                                                                    | - | ٥ | $\times$ |
|----------------------------------------------------------------------------------------------------|----------------------------------------------------------------------------------------------------|--------------------------------------------------------------------|---------------------|-------------|------------|----------------------------------------------------------------------------------------------------|---|---|----------|
| $\leftarrow \  \   \rightarrow \  \   G$                                                                                                    | reg.lu.edu.qa/Stu                                                                                                    | udentRegistrationS                                                 | sb/ssb/registration |             |            |                                                                                                    | ☆ | C | :        |
| 🔡 🎯 ellu                                                                                                    | ıcian                                                                                                    |                                                                    |                     |             |            |                                                                                                    |   |   | *        |
| <u>Student</u> •                                                                                                    | <u>Registration</u>                                                                                                    |                                                                    |                     |             |            |                                                                                                    |   |   |          |
| Registrati                                                                                                    | ion                                                                                                    |                                                                    |                     |             |            |                                                                                                    |   |   |          |
| What would be a constrained of the second second se | Ild you like to do?<br>Prepare for Registra<br>View registration status<br>registration requiremen<br>Browse Classes<br>Looking for classes? In<br>interesting.<br>View Registration In<br>View your past schedul | , update student term<br>ts.<br>this section you can<br>nformation |                     |             |            | Register for Classes         Search and register for your classes. You can also view and manage your schedule.         Browse Course Catalog         Look up basic course information like subject, course and description. |   |   | •        |
|                                                                                                    |                                                                                                    |                                                                    | © 2013-2            | 020 Ellucia | an Company | P. and its affiliates. All rights reserved.                                                                                                    |   |   |          |

To browse the classes/sections that will be available for registration when it starts, you can choose the option (Browse Classes).

After that, you need to specify the term that you want to view available courses in, then click "Continue".

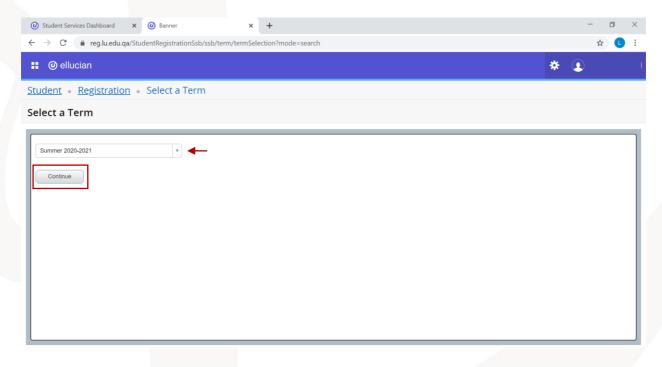

After that, you will see the search criteria. You can choose the course name from the (Subject) menu.

| Ø Student Services Dashboard                           | × 🕘 Banner                               | × +              |          |   | _  | ٥ | $\times$ |
|--------------------------------------------------------|------------------------------------------|------------------|----------|---|----|---|----------|
| $\leftrightarrow$ $\rightarrow$ C $$ reg.lu.ed         | u.qa/StudentRegistrationSsb/ssb/classSea | arch/classSearch |          |   | \$ |   | :        |
| 📰 🞯 ellucian                                           |                                          |                  |          | * | •  |   |          |
| Student • Registrat                                    | ion • <u>Select a Term</u> • Brow        | wse Classes      |          |   |    |   |          |
| Browse Classes                                         |                                          |                  |          |   |    |   |          |
| F Enter Your Search Criteria<br>Term: Summer 2020-2021 |                                          |                  |          |   |    |   | ٦        |
| Subject                                                |                                          |                  |          |   |    |   |          |
| Course Number                                          | Accounting                               |                  | <b>^</b> |   |    |   |          |
| Keyword                                                | Communication                            |                  |          |   |    |   |          |
|                                                        | Economics                                |                  |          |   |    |   |          |
|                                                        | English                                  |                  |          |   |    |   |          |
|                                                        | French                                   |                  | -        |   |    |   |          |
|                                                        | (                                        |                  |          |   |    |   |          |

Also, you can insert the course details in other fields such as the course number or keywords.

| Ø Student Services Dashboard x Ø Banner x +                              | • - • × |
|--------------------------------------------------------------------------|---------|
| ← → C a reg.lu.edu.qa/StudentRegistrationSsb/ssb/classSearch/classSearch | ☆ 🔒 :   |
| 📰 🎯 ellucian                                                             | *       |
| Student • Registration • Select a Term • Browse Classes                  |         |
| Browse Classes                                                           |         |
| Enter Your Search Criteria Term: Summer 2020-2021                        | ۲.      |
| Subject × Accounting                                                     |         |
| Course Number                                                            |         |
| Keyword                                                                  |         |
| Search Clear > Advanced Search                                           |         |

Note: you can search for more than one course at the same time by choosing more than one subject in the (Subject) menu.

| ← → C 🔒 reg.lu.edu.qa/StudentRegistrationSsb/ssb/classSearch/classSearch                                                                    |   | ☆ | : |  |
|----------------------------------------------------------------------------------------------------|---|---|---|--|
| 📰 🎯 ellucian                                                                                                    | * |   |   |  |
| Student • Registration • Select a Term • Browse Classes                                                                                     |   |   |   |  |
| Browse Classes                                                                                                    |   |   |   |  |
| Enter Your Search Criteria<br>Term: Summer 2020-2021<br>Subject Course Number<br>Course Number<br>Keyword<br>Search Clear > Advanced Search |   |   |   |  |
| 12                                                                                                    |   |   |   |  |

Also, you can narrow the search by filling more search criteria through (Advanced search) option which will show you additional fields to fill.

| Student Services Dashboard x                            | - 0 × |
|---------------------------------------------------------|-------|
| ← → C                                                   | ☆ 🕒 : |
| :: @ ellucian                                           | * 👤   |
| Student • Registration • Select a Term • Browse Classes |       |
| Browse Classes                                          |       |
| Fenter Your Search Criteria<br>Term: Summer 2020-2021   | ٢     |
| Subject 🗶 Communication                                 | A     |
| Course Number                                           |       |
| Keyword                                                 |       |
| Instructor                                              |       |
| Subject and Course Number                               |       |
| Attribute                                               |       |
| Campus                                                  |       |
| Search Clear   Advanced Search                          |       |

After specifying the search criteria, you need to click on (Search) to see the available sections with their details.

| $\rightarrow$ C $$ reg.lu.e          | uu.yd/stu | uentkegi     | suadons | 5D/ 55D/ CI | assocarci | 1/ Classoed |                    |                                           |                | ,    | ¥ U      |
|--------------------------------------|-----------|--------------|---------|-------------|-----------|-------------|--------------------|-------------------------------------------|----------------|------|----------|
| @ ellucian                           |           |              |         |             |           |             |                    |                                           |                | * 👤  |          |
| udent • <u>Registra</u>              | tion •    | <u>Selec</u> | t a Tei | <u>m</u> •  | Brows     | e Class     | ses                |                                           |                |      |          |
| owse Classes                         |           |              |         |             |           |             |                    |                                           |                |      |          |
| earch Results — 8 Classe             | _         |              |         |             |           |             |                    |                                           |                |      |          |
|                                      |           | ommunicati   | ion     |             |           |             |                    |                                           |                | Sear | ch Again |
| Title \$                             | Subject   | Course 1     | Section | CRN≎        | Hours     | Campus      | Instructor         | Meeting Times                             | Status         |      | ₽.       |
| usiness Communication<br>ecture      | CO        | 101          | L01     | 30140       | 3         | Mal         |                    | S M T W T F S 12:00 PM - 01:50 PM Type: C | 59 of 60 seats |      |          |
| usiness Communication<br>ecture      | CO        | 101          | L50     | 30131       | 3         | Fe          |                    | S M T W T F S 12:00 PM - 01:50 PM Type: C | 40 of 45 seats |      |          |
| usiness Communication<br>ecture      | CO        | 101          | L51     | 30132       | 3         | Fe          |                    | S M T W T F S 11:00 AM - 01:50 PM Type: C | 44 of 45 seats |      |          |
| anguage and Communica<br>ecture      | CO        | 103          | L01     | 30129       | 3         | Mal         | Ahmed, Ghada (Prim | S M T W T F S 12:00 PM - 01:50 PM Type: C | 57 of 60 seats |      |          |
| anguage and Communica<br>ecture      | CO        | 103          | L50     | 30126       | 3         | Fe          |                    | S M T W T F S 10:00 AM - 11:50 AM Type: C | 35 of 45 seats |      |          |
| anguage and Communica<br>ecture      | CO        | 103          | L51     | 30128       | 3         | Fe          |                    | S M T W T F S 11:00 AM - 01:50 PM Type: C | 44 of 45 seats |      |          |
| Public Speaking & Debating<br>ecture | CO        | 212          | L01     | 30136       | 3         | Mal         |                    | S M T W T F S 02:00 PM - 04:50 PM Type: C | 57 of 60 seats |      |          |
| ublic Speaking & Debating            | CO        | 212          | L50     | 30134       | 3         | Fe          |                    | S M T W T F S 02:00 PM - 03:50 PM Type: C | 00 -6 45       |      |          |

You can also click on the course title to see additional details about the section.

|                               |              |         |         |         | Class Details for Business  | Communication Communication 101 L52                             | 3                  |              |
|-------------------------------|--------------|---------|---------|---------|-----------------------------|-----------------------------------------------------------------|--------------------|--------------|
| udent - Regis                 | tration      | Sel     | ect a   | Term    | 1 Term: 202030   CRN: 30150 |                                                                 |                    |              |
|                               |              |         |         |         | Class Details               | Associated Term: Summer 2020-2021                               |                    |              |
| owse Classes                  |              |         |         |         | Bookstore Links             | CRN: 30150<br>Campus: Female Campus                             |                    |              |
| arch Results 6 Cla            | ISSES        |         |         |         | Course Description          | Schedule Type: Lecture                                          |                    | Search Again |
| rm: Summer 2020-2021          | Subject: Co  | ommunic | ation   |         | Syllabus                    | Instructional Method: Arabic<br>Section Number: L52             |                    | Search Again |
| fitle ¢                       | Subject Desc | Course  | e Secfo | r Hours | Attributes                  | Subject: Communication<br>Course Number: 101                    | oute               | 袋.           |
|                               |              |         |         |         | Restrictions                | Title: Business Communication<br>Credit Hours: 3                | age Requirements   |              |
| usiness Communicat<br>ecture  | Commu        | 101     | L52     | 3       | Instructor/Meeting Times    | Grade Mode: No Section specified grade mode, please see Catalog | tive Requirements  |              |
|                               |              |         |         |         | Enrollment/Waitlist         | link below for more information.                                |                    |              |
| usiness Communicati           | Commu        | 101     | L53     | 3       | Corequisites                |                                                                 | age Requirements   |              |
| ectore                        |              |         |         |         | Prerequisites               |                                                                 | ive Requirements   |              |
| anguage and Commu             | Commu        | 103     | L03     | 3       | Mutual Exclusion            |                                                                 | ersity Requirement |              |
|                               |              |         |         |         | Cross Listed Courses        |                                                                 |                    |              |
| anguage and Commu<br>ecture   | Commu        | 103     | L52     | 3       | Linked Sections             |                                                                 | ersity Requirement |              |
|                               |              |         |         |         | Fees                        |                                                                 | tive Requirements  |              |
| ublic Speaking & De<br>ecture | Commu        | 212     | L.02    | 3       | Catalog                     |                                                                 | ar Requirements    |              |

## 3. Browse course catalog

| Student       Registration         Registration       Registration         What would you like to do?       Image: Constraint on the student term data, and complete pre-registration requirements.         Image: Constraint on the student term data, and complete pre-registration requirements.       Register for Classes         Image: Constraint on the student term data, and complete pre-registration requirements.       Search and register for your classes. You can also view and manage your schedule.         Image: Constraint on the student term data and complete pre-registration requirements.       Search and register for Classes         Image: Constraint on the student term data and complete pre-registration requirements.       Search and register for your classes. You can also view and manage your schedule.         Image: Constraint on the student term data and complete pre-registration requirements.       Search and register for your classes. You can also view and manage your schedule.         Image: Constraint on the student term data and complete pre-registration requirements.       Search and register for your classes. You can also view and manage your schedule.         Image: Constraint on the student term data and complete pre-registration requirements.       Search and register for your classes. You can also view and manage your schedule.         Image: Constraint for classes? In this section you can browse classes you find interesting.       Search and register for your classes.         Image: Constraint for classes? Image: Constration term data and your classes you find interesting.                                                                                                    | <ul> <li>Student Services Dashboard</li> <li>X</li> <li>Banner</li> <li>X</li> </ul>                                                                                                    | +                                                                                                    | - | ٥ | $\times$ |
|----------------------------------------------------------------------------------------------------|----------------------------------------------------------------------------------------------------|----------------------------------------------------------------------------------------------------|---|---|----------|
| Student       Registration         Registration       Registration         What would you like to do?       Image: Constraint on the state of the state of                             | $\leftrightarrow$ $\rightarrow$ C $($ a reg.lu.edu.qa/StudentRegistrationSsb/ssb/registration                                                                                                    |                                                                                                    | ☆ | l | :        |
| Registration         What would you like to do?         Image: Diver registration status, update student term data, and complete pre-registration requirements.       Register for Classes       Search and register for your classes. You can also view and manage your schedule.         Image: Diver registration for classes? In this section you can browse classes you find interesting.       Erowse Classes       Diver registration like subject, course and description.         Image: View Registration Information       View Registration Information       Erowse Classes       Divert Classes                                                                                                    | 🖁 🥝 ellucian                                                                                                    |                                                                                                    |   |   | *        |
| What would you like to do?         Image: Description of the exploration status, update student term data, and complete pre-registration requirements.         Image: Description of the exploration of the exploration | Student • Registration                                                                                                    |                                                                                                    |   |   |          |
| Prepare for Registration       Register for Classes         View registration status, update student term data, and complete pre- registration requirements.       Register for Classes         Register for classes       Search and register for your classes. You can also view and manage your schedule.         Register for classes       Search and register for classes         Register for classes       Search and register for your classes. You can also view and manage your schedule.         Register for classes       Search and register for classes         Register for classes       Search and register for your classes. You can also view and manage your schedule.         Register for classes       Search and register for classes         Register for classes       Search and register for classes         Register for classes       Search and register for classes         Register for classes       Search and register for classes         Register for classes       Search and register for classes         Register for classes       Search and register for classes         Registration requirements       Registration line subject, course and description.         View Registration Information       View Registration Information                                                                                                    | Registration                                                                                                    |                                                                                                    |   |   |          |
| View your past schedules and your ungraded classes.                                                                                                    | Prepare for Registration<br>Vew registration status, update student term data, and complete pr<br>registration requirements.           Image: State of the state of the st | Search and register for your classes. You can also view and manage your     schedule.      Browse Course Catalog     Look up basic course information like subject course and description |   |   | •        |

To browse the available courses in any term, you can choose the option (Browse Course Catalog).

After choosing this option, you need to select the term, then click "Continue".

| <ul> <li>← → C • regluedu.qa/StudentRegistrationSsb/ssb/term/termSelection?mode=courseSearch</li> <li>☆ ②</li> <li>Student • Registration • Select a Term</li> <li>Select a Term</li> </ul> |            |   |
|----------------------------------------------------------------------------------------------------|------------|---|
| Student • Registration • Select a Term Select a Term                                                                                                    | ት <b>L</b> | ÷ |
| Select a Term                                                                                                    |            |   |
| Spring 2021                                                                                                    |            |   |
|                                                                                                    |            |   |
|                                                                                                    |            |   |

After that, you will see the search criteria. You can choose the course name from the (Subject) menu. Also, you can add additional details such as the course number or keywords. Then, click "Search".

| Student Services Dashboard                        | × Ø Banner                                | × +               |                     |   | - | ٥   | $\times$ |
|---------------------------------------------------|-------------------------------------------|-------------------|---------------------|---|---|-----|----------|
| $\leftarrow$ $\rightarrow$ C $$ reg.lu.ed         | u.qa/StudentRegistrationSsb/ssb/courseSea | arch/courseSearch |                     |   | Z | r 🕛 | :        |
| 👪 🞯 ellucian                                      |                                           |                   |                     | * | • |     |          |
| Student • Registrat                               | ion • <u>Select a Term</u> • Brows        | se Courses        |                     |   |   |     |          |
| Browse Courses                                    |                                           |                   |                     |   |   |     |          |
| F Enter Your Search Criteria<br>Term: Spring 2021 |                                           |                   |                     |   |   |     | ٦        |
| Subject                                           | × Business Administration                 |                   | You can add another |   |   |     |          |
| Course Number                                     |                                           |                   |                     |   |   |     |          |
| Keyword                                           |                                           |                   | ]                   |   |   |     |          |
|                                                   | Search Clear Advanced Search              |                   |                     |   |   |     |          |
|                                                   |                                           |                   |                     |   |   |     |          |
|                                                   |                                           |                   |                     |   |   |     |          |
|                                                   |                                           |                   |                     |   |   |     |          |
|                                                   |                                           |                   |                     |   |   |     |          |
|                                                   |                                           |                   |                     |   |   |     |          |
|                                                   |                                           |                   |                     |   |   |     |          |
|                                                   |                                           |                   |                     |   |   |     |          |
|                                                   |                                           |                   |                     |   |   |     |          |
|                                                   |                                           |                   |                     |   |   |     |          |
|                                                   |                                           |                   |                     |   |   |     |          |
|                                                   |                                           |                   |                     |   |   |     |          |
|                                                   |                                           |                   |                     |   |   |     |          |
|                                                   |                                           |                   |                     |   |   |     |          |
|                                                   |                                           |                   |                     |   |   |     |          |
| 15                                                |                                           |                   |                     |   |   |     |          |
| 10                                                |                                           |                   |                     |   |   |     |          |
|                                                   |                                           |                   |                     |   |   |     |          |

After that, you will see a list of the courses based on the search criteria you specified.

| Student Services Dashboard × 🙆 Banner                                                      | × +                                    |                  |                            |                                    | - 0          |
|--------------------------------------------------------------------------------------------|----------------------------------------|------------------|----------------------------|------------------------------------|--------------|
| → C                                                                                        | ourseSearch/courseSear                 | ch               |                            |                                    | ☆ 🕒          |
| ellucian                                                                                   |                                        |                  |                            | * 4                                |              |
| udent • <u>Registration</u> • <u>Select a Term</u> •                                       | Browse Courses                         |                  |                            |                                    |              |
| rowse Courses                                                                              |                                        |                  |                            |                                    |              |
|                                                                                            |                                        |                  |                            |                                    |              |
| earch Results — 3 Courses<br>erm: Spring 2021 Subject: Business Administration             |                                        |                  |                            |                                    | Search Again |
|                                                                                            | ♀ Subject                              | Course Nu        | mber 🗘 Hours               |                                    | Search Again |
| erm: Spring 2021 Subject: Business Administration                                          | <ul><li>Subject</li><li>BUAD</li></ul> | Course Nu<br>201 | mber $\diamond$ Hours<br>3 | Q View Sections                    |              |
| rm: Spring 2021 Subject: Business Administration Title                                     | Subject                                | 000130140        |                            | Q View Sections<br>Q View Sections |              |
| rm: Spring 2021 Subject: Business Administration<br>Title<br>nalysis and Management of Bus | BUAD                                   | 201              | 3                          |                                    |              |

To check the available sections for any course, you can click on the option "View Sections" next to the course and the list of sections with their details will appear.

| Student Services Dashboar                       | d X        | 🕜 Ban                 | ner        |           |          | × +        |                        |                                           |                 |   | - | - 0 | đ   |
|-------------------------------------------------|------------|-----------------------|------------|-----------|----------|------------|------------------------|-------------------------------------------|-----------------|---|---|-----|-----|
| ightarrow  ightarrow  m C $ ightarrow$ reg.lu.e | edu.qa/Stu | udentRegi             | istrationS | sb/ssb/co | ourseSea | rch/course | Search                 |                                           |                 |   |   | ☆   | l   |
| ellucian                                        |            |                       |            |           |          |            |                        |                                           |                 | * |   |     |     |
| tudent • <u>Registra</u>                        | ation •    | Selec                 | t a Tei    | rm •      | Brows    | e Cour     | ses                    |                                           |                 |   |   |     |     |
| rowse Courses                                   |            |                       |            |           |          |            |                        |                                           |                 |   |   |     |     |
|                                                 |            |                       |            |           |          |            |                        |                                           |                 |   |   |     |     |
| Catalog Search Result                           |            | arch Res<br>m: Spring |            |           | d Course | Number: C  | OMM101 Communication   |                                           |                 |   |   |     |     |
| Title \$                                        | Subject    | Course 1              | Section    | CRN≎      | Hours    | Campus     | Instructor             | Meeting Times                             | Status          |   |   |     | \$. |
| Business Communication<br>Lecture               | CO         | 101                   | 0          | 20222     | 3        | Fe         | Ahmed, Ghada (Prim     | S M T W T F S 03:30 PM - 04:45 PM Type: C | 5 of 50 seats r |   |   |     |     |
| Business Communication<br>Lecture               | CO         | 101                   | 0          | 20230     | 3        | Mal        | Harb, Hiba (Primary)   | S M T W T F S 11:00 AM - 12:15 PM Type: C | 39 of 40 seats  |   |   |     |     |
| Business Communication<br>Lecture               | CO         | 101                   | 0          | 20233     | 3        | Mal        | Al Qayyem, Rania (Pr   | S M T W T F S 02:00 PM - 03:15 PM Type: C | 32 of 40 seats  |   |   |     |     |
| Business Communication<br>Lecture               | CO         | 101                   | 0          | 20238     | 3        | Fe         | Al Qayyem, Rania (Pr   | S M T W T F S 03:30 PM - 04:45 PM Type: C | 7 of 40 seats r |   |   |     |     |
| Business Communication<br>Lecture               | CO         | 101                   | L06        | 20129     | 3        | Mal        | Ahmed, Ghada (Prim     | S M T W T F S 08:00 AM - 08:50 AM Type: C | 3 of 45 seats r |   |   |     |     |
| Business Communication                          | CO         | 101                   | L08        | 20156     | 3        | Mal        | Ahmed, Ghada (Prim     | S M T W T F S 11:00 AM - 11:50 AM Type: C | 11 of 40 seats  |   |   |     |     |
| Business Communication                          | CO         | 101                   | L09        | 20194     | 3        | Mal        | Ahmed, Ghada (Prim     | S M T W T F S 03:30 PM - 04:45 PM Type: C | 9 of 40 seats r |   |   |     |     |
| Business Communication                          | CO         | 101                   | L11        | 20108     | 3        | Mal        | Elgaali, Ali (Primary) | S M T W T F S 06:30 PM - 07:45 PM Type: C | 6 of 40 seats r |   |   |     |     |
| Business Communication                          | CO         | 101                   | L14        | 20200     | 3        | Mal        | Ahmed, Ghada (Prim     | S M T W T F S 05:00 PM - 06:15 PM Type: C |                 |   |   |     |     |

## 4. Register for classes

| Ø Student Ser                            | rvices Dashboard 🗙                                                         | @ Banner                            | ×                       | +          |             |                                                                   |                            |                    |   | - | ٥ | $\times$ |
|------------------------------------------|----------------------------------------------------------------------------|-------------------------------------|-------------------------|------------|-------------|-------------------------------------------------------------------|----------------------------|--------------------|---|---|---|----------|
| $\leftarrow \   \rightarrow \   {\tt G}$ | reg.lu.edu.qa/Stu                                                          | udentRegistrationS                  | sb/ssb/registration     |            |             |                                                                   |                            |                    |   | ☆ | C | :        |
| 🔡 🥝 ellu                                 | ucian                                                                      |                                     |                         |            |             |                                                                   |                            |                    |   |   |   | *        |
| <u>Student</u> •                         | <b>Registration</b>                                                        |                                     |                         |            |             |                                                                   |                            |                    |   |   |   |          |
| Registrat                                | ion                                                                        |                                     |                         |            |             |                                                                   |                            |                    |   |   |   |          |
| What woo                                 | uld you like to do?                                                        |                                     |                         |            |             |                                                                   |                            |                    |   |   |   | -        |
|                                          | Prepare for Registr<br>View registration status<br>registration requiremen | s, update student term              | data, and complete pre- |            |             | Register for Classes<br>Search and register for your<br>schedule. | classes. You can also vi   | ew and manage your | ] |   |   |          |
|                                          | Browse Classes<br>Looking for classes? In<br>interesting.                  | this section you can l              | browse classes you find |            | L           | Browse Course Catalog<br>Look up basic course inform              | ation like subject, course | and description.   |   |   |   |          |
| -                                        | View Registration Ir<br>View your past schedul                             | nformation<br>les and your ungraded | I classes.              |            |             |                                                                   |                            |                    |   |   |   |          |
|                                          |                                                                            |                                     |                         |            |             |                                                                   |                            |                    |   |   |   | Ţ        |
|                                          |                                                                            |                                     | © 2013-                 | 2020 Elluc | ian Company | L.P. and its affiliates. All right:                               | s reserved.                |                    |   |   |   |          |

When you are ready for registration and when registration period starts, you can register through the option (Register for Classes). After choosing this option, you need to specify the term you want to register for and click "Continue".

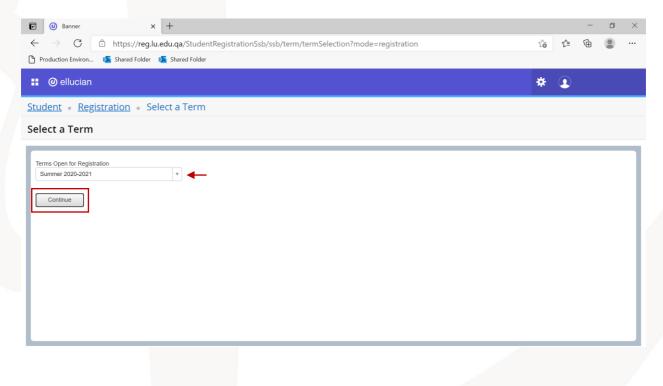

Note: If there is any hold that prevents you from registration, you will get a notification at the top right corner of the page including the hold type. For example, in the following picture there is a finance hold that prevents the student from registration.

| ③ Student Services Dashboard     ×     ④ Banner     ×     +                                                       | • - • ×                                      |
|----------------------------------------------------------------------------------------------------|----------------------------------------------|
| $\leftarrow \rightarrow C$ <b>a</b> reg.lu.edu.qa/StudentRegistrationSsb/ssb/term/termSelection?mode=registration | ☆ 😝 :                                        |
| : @ellucian                                                                                                    | <b>* ()</b> 1                                |
| Student • Registration • Select a Term                                                                            | 9 You have holds which prevent registration. |
| Select a Term                                                                                                    | Finance Hold<br>Reason: amount due           |
| Terms Open for Registration Summer 2020-2021 *                                                                    | Ok                                           |
| Continue                                                                                                    |                                              |
|                                                                                                    |                                              |
|                                                                                                    |                                              |
|                                                                                                    |                                              |
|                                                                                                    |                                              |

If there is no hold on your account, you will be directed to the registration page.

#### **Projections:**

Through the projection tab, you will see the list of courses you can register in the term you specified based on your study plan. This list includes the courses with some details such as the course name, number, type (Mandatory or Optional) and the attribute (College requirement, university requirement...etc.).

| 🗹 🥑 Banner                                                                                                    | × +                                        |                                  |                                                                      |                                                          | - @ >       |
|----------------------------------------------------------------------------------------------------|--------------------------------------------|----------------------------------|----------------------------------------------------------------------|----------------------------------------------------------|-------------|
| $\leftarrow$ $ ightarrow$ $ m C$ $\textcircled{1}$ http://doi.org/10.1011/001100000000000000000000000000            | ps:// <b>reg.lu.edu.qa</b> /StudentRegistr | rationSsb/ssb/classRegistration, | /classRegistration                                                   | to ti G                                                  |             |
| 🕈 Production Environ 🧧 Sha                                                                                          | red Folder 🛛 🧧 Shared Folder               |                                  |                                                                      |                                                          |             |
| ellucian                                                                                                    |                                            |                                  |                                                                      | * •                                                      |             |
| tudent • <u>Registratio</u>                                                                                         | on • <u>Select a Term</u> • Reg            | gister for Classes               |                                                                      |                                                          |             |
| egister for Classes                                                                                                 |                                            |                                  |                                                                      |                                                          |             |
|                                                                                                    | Projections Schedule and Option            | ns                               |                                                                      |                                                          |             |
| Projected Registration                                                                                              |                                            |                                  |                                                                      |                                                          |             |
| The following are your projected c                                                                                  | ourses for this term.                      |                                  |                                                                      |                                                          |             |
| Title                                                                                                    | Details                                    | Туре                             | Attribute                                                            |                                                          |             |
|                                                                                                    |                                            |                                  |                                                                      |                                                          | ☆.          |
| Business Communication                                                                                              | COMM 101                                   | Mandatory                        | College Requirements                                                 | Q View Sections                                          | <b>\$</b> . |
| Business Communication<br>Principle of Management                                                                   | COMM 101<br>MGMT 101                       | Mandatory                        |                                                                      | Q View Sections<br>Q View Sections                       | <b>\$</b> . |
|                                                                                                    |                                            | -                                | College Requirements                                                 |                                                          | <b>\$</b> . |
| Principle of Management<br>Business Mathematics                                                                     | MGMT 101<br>MATH 110                       | Mandatory<br>Mandatory           | College Requirements College Requirements College Requirements       | Q View Sections                                          | <b>\$</b> . |
| Principle of Management Business Mathematics Schedule E                                                             | MGMT 101<br>MATH 110                       | Mandatory<br>Mandatory           | College Requirements<br>College Requirements<br>College Requirements | Q View Sections                                          |             |
| Principle of Management Business Mathematics Schedule III Schedule Del ass Schedule for Summer 2020-2 Sunday Monday | MGMT 101<br>MATH 110                       | Mandatory<br>Mandatory           | College Requirements College Requirements College Requirements       | Q View Sections                                          | <u>*</u> .  |
| Principle of Management Business Mathematics Schedule Fill Schedule Def ass Schedule for Summer 2020-2              | MGMT 101<br>MATH 110<br>tails<br>021       | Mandatory<br>Mandatory           | College Requirements<br>College Requirements<br>College Requirements | Q View Sections O View Sections N Schedule Status Action |             |

To check the available sections for any course, click on "View Sections" next to the course name.

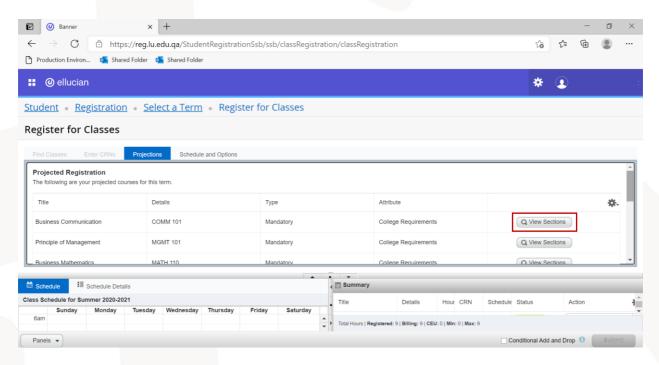

After that you will see the list of sections with their details such as days, times, campus, and the number of available seats.

| e 🕜 Banner                                    | × +                  |               |              |                |                          |                       |               |                    |                 |        | - 0 | ×  |
|-----------------------------------------------|----------------------|---------------|--------------|----------------|--------------------------|-----------------------|---------------|--------------------|-----------------|--------|-----|----|
| $\leftarrow$ $\rightarrow$ C $\bigcirc$ https | ://reg.lu.edu.qa/S   | tudentRegi    | strationSsb, | 'ssb/classRegi | istration/classRegistrat | tion                  |               |                    | 20              | £≦     | ۵   |    |
| 🖞 Production Environ o 🚺 Share                | d Folder 🛛 💁 Shared  | Folder        |              |                |                          |                       |               |                    |                 |        |     |    |
| ellucian                                      |                      |               |              |                |                          |                       |               |                    | *               |        |     |    |
| tudent • <u>Registration</u>                  | • <u>Select a T</u>  | erm • R       | egister fo   | r Classes      |                          |                       |               |                    |                 |        |     |    |
| Register for Classes                          |                      |               |              |                |                          |                       |               |                    |                 |        |     |    |
| -                                             |                      |               |              |                |                          |                       |               |                    |                 |        |     |    |
| Find Classes Enter CRNs                       | Projections So       | hedule and Op | tions        |                |                          |                       |               |                    |                 |        |     | _  |
| Return to Projections                         | Term: Summer 2020-   | 2021          |              |                |                          |                       |               |                    |                 |        |     |    |
| Title ᅌ Su                                    | oject Course I Secti | ອົn CRN≎      | Hours        | Campus         | Instructor               | Meeting Time          | s             |                    | Status          |        |     |    |
| Principle of Management MC                    | i 101 L02            | 30163         | 3 Male       | Campus         |                          | SMTWT                 | F S 04:0      | 00 PM - 07:45 PM 1 | Type: 59 of 60  | seats  | Ad  | Id |
| Principle of Management MC                    | 6 101 L51            | 30162         | 3 Fem        | ale Campus     |                          | SMTWT                 | F S 05:0      | 00 PM - 07:30 PM 1 | Type: 037 of 45 | seats  | Ad  | id |
|                                               |                      |               |              |                |                          |                       |               |                    |                 |        |     | _  |
| Schedule Detai                                | Is                   |               |              |                | Summary                  |                       |               |                    |                 |        |     |    |
| ass Schedule for Summer 2020-202              |                      |               |              |                | Title                    | Details               | Hour C        | RN Schedule        | Status          | Action |     | *  |
| 6am Monday                                    | Tuesday Wednes       | day Thursda   | y Friday     | Saturday       | Language and Com         | COMM 10               | 3 30          | 129 Lecture        | Registered      | None   |     | v  |
| 7                                             |                      |               |              |                | Total Hours   Registered | : 3   Billing: 3   CE | U: 0   Min: 0 | Max: 9             |                 |        |     |    |
| Taus                                          |                      |               |              |                |                          |                       |               |                    |                 |        |     |    |

To check additional details about the course such as the teaching language, you can click on the course name of the section you want, and a pop-up window will appear with all additional details for the section.

| l 🖉 ellucian                              |                               |                                                                                                    |           | * 🔹                |     |
|-------------------------------------------|-------------------------------|----------------------------------------------------------------------------------------------------|-----------|--------------------|-----|
| udent Pagistration Salact                 | Class Details for Principle o | f Management Management 101 L02                                                                     | ×         |                    |     |
| udent • Registration • Select             | 1 Term: 202030   CRN: 30163   |                                                                                                    |           |                    |     |
| egister for Classes                       | Class Details                 | Associated Term: Summer 2020-2021                                                                   |           |                    |     |
|                                           | Course Description            | CRN: 30163<br>Campus: Male Campus                                                                   |           |                    |     |
| Find Classes Enter CRNs Projections       | Syllabus                      | Schedule Type: Lecture                                                                              |           |                    |     |
| Return to Projections                     | Attributes                    | Instructional Method: Arabic<br>Section Number: L02                                                 |           |                    |     |
| Title Subject Course I                    | Restrictions                  | Subject: Management<br>Course Number: 101                                                           |           | Status             |     |
|                                           | Instructor/Meeting Times      | Title: Principle of Management<br>Credit Hours: 3                                                   |           | Status             |     |
| Principle of Management MG 101<br>Lecture | Enrollment/Waitlist           | Grade Mode: No Section specified grade mode, please see Catalog<br>link below for more information. | PM Type   | : 1 59 of 60 seats | Add |
| Principle of Management MG 101            | Corequisites                  | link below for more information.                                                                    | PM Type   | 1 37 of 45 seats   | Add |
|                                           | Prerequisites                 |                                                                                                    |           |                    |     |
|                                           | Cross Listed Courses          |                                                                                                    |           |                    |     |
| Schedule Details                          | Linked Sections               |                                                                                                    |           |                    |     |
| Sunday Monday Tuesday W                   | Fees                          |                                                                                                    | sdule Sta | atus Action        |     |
| 6am                                       | Catalog                       |                                                                                                    | re Re     | igistered None     |     |

#### Adding course/section:

After choosing the section you want to register, you need to click on "Add" next to this section. After that, the section will appear in the Summary window.

You can notice that the section status in the Summary window will appear as "Pending". This means the registration is not completed yet. The final step to complete the registration is to submit the registration. You can submit the registration for the section directly, or you can add other sections then make the submission for all at once.

|                      | - 11            |           |         |              |              |              |        |          |            |   |       |                                                                                                    |                        |         |                      |          |               |   |           |           |
|----------------------|-----------------|-----------|---------|--------------|--------------|--------------|--------|----------|------------|---|-------|----------------------------------------------------------------------------------------------------|------------------------|---------|----------------------|----------|---------------|---|-----------|-----------|
| •                    | ellucian        |           |         |              |              |              |        |          |            |   |       |                                                                                                    |                        |         |                      |          |               | * |           |           |
| itudent              | <u>t • Reg</u>  | istrat    | ion •   | <u>Selec</u> | t a Terr     | <u>n</u> • F | Regist | er for C | lasses     |   |       |                                                                                                    |                        |         |                      |          |               |   |           |           |
| Registe              | er for C        | lasse     | s       |              |              |              |        |          |            |   |       |                                                                                                    |                        |         |                      |          |               |   |           |           |
| Find Clas            | sses En         |           | s Pro   | ojections    | Schedu       | ule and O    | ptions |          |            |   |       |                                                                                                    |                        |         |                      |          |               |   |           |           |
| F                    | Return to Proj  | ections   | Term    | : Summe      | er 2020-2021 |              |        |          |            |   |       |                                                                                                    |                        |         |                      |          |               |   |           |           |
| Title                |                 | ٥         | Subject | Course       | Section      | CRN≎         | Hours  | Campus   | Instructor |   |       | Meeting Times                                                                                                    |                        |         |                      | Status   |               |   |           | ☆. ^      |
| Introduc<br>Lecture  | ction to Legal  | Scie      | LA      | 103          | 0            | 30156        | 3      | Fe       |            |   |       | SMTWTF                                                                                                    | s 04:00 PM -           | 07:45 I | PM Type:             | 38 of 45 | seats         |   | Add       | - 1       |
| Introduct<br>Lecture | tion to Legal : | Scien     | LA      | 103          | L03          | 30165        | 3      | Mal      |            |   |       | S M T W T F                                                                                                    | s 04:00 PM -           | 07:45 I | PM Type:             | 56 of 60 | seats         |   | Add       |           |
| H 4                  | Page 1 o        | 1 🕨       | ▶   10  | ) 🗸 Per      | Page         |              |        |          |            |   |       |                                                                                                    |                        |         |                      |          |               |   | Reco      | rds: 2 🔻  |
| Schedul              | ii a            | chedule [ |         |              |              |              |        |          |            |   | • •   | mmary                                                                                                    |                        | _       |                      |          |               |   |           |           |
|                      | dule for Sum    |           |         |              |              |              |        |          |            |   | Title | , and a second second se | Details                | Hou     | CRN                  | Schedu   | e Status      | 1 | Action    |           |
|                      | Sunday          | Monda     |         | esday        | Wednesday    | Thur         | sday   | Friday   | Saturday   |   |       | uction to Lega                                                                                                    | LAWG 103, 0            |         | 30156                | Lecture  | Pending       | _ | **Web Reg | istered** |
| 11am                 |                 |           |         |              |              |              |        |          |            |   | •     |                                                                                                    | : 6   Billing: 6   CEL |         | : 0   <b>Max</b> : 9 |          | -2229         | _ |           |           |
| Panels               | _               |           |         |              |              |              |        |          |            | • |       |                                                                                                    |                        |         |                      |          | Conditional A |   |           | Submit    |

To choose another courses, you can go back to the projection list through the arrow (Return to Projections) then choose another course and repeat the same steps to add the section.

| 🖉 ellucian                         |             |                  |              |                       |            |            |                 |                    |                         |            |                    |                   | *              | * 👤    |             |
|------------------------------------|-------------|------------------|--------------|-----------------------|------------|------------|-----------------|--------------------|-------------------------|------------|--------------------|-------------------|----------------|--------|-------------|
| udent • <u>Re</u> g                | istratio    | n • <u>Sele</u>  | ct a Term    | ı • Regi              | ster for C | lasses     |                 |                    |                         |            |                    |                   |                |        |             |
| egister for C                      | lasses      |                  |              |                       |            |            |                 |                    |                         |            |                    |                   |                |        |             |
| Find Classes Er                    | ter CRNs    | Projections      | Schedul      | e and Options         | _          | _          |                 | _                  |                         |            |                    |                   | _              |        |             |
| Return to Proj                     | ections     | Term: Summ       | er 2020-2021 |                       |            |            |                 |                    |                         |            |                    |                   |                |        |             |
| Title                              | \$ s        | ubject Course    | e f Sectiôn  | CRN <sup>\$</sup> Hou | s Campus   | Instructor |                 | Meeting Times      |                         |            |                    | Status            |                |        | \$.         |
| History of Qatar<br>Lecture        | н           | IIST 103         | L53 3        | 30145 3               | Fe         |            |                 | SMTWT              | F S 08:00 AM -          | 10:30      | AM Type: (         | 7 of 45 se        | ats r          | Add    |             |
| <u>History of Qatar</u><br>Lecture | н           | IIST 103         | L54 3        | 30146 3               | Fe         |            |                 | SMTWT              | F S 08:00 AM -          | 11:45      | AM Type: (         | <b>39</b> of 45 s | eats           | Add    |             |
| 4                                  |             |                  |              |                       |            |            |                 |                    |                         |            |                    |                   |                |        | - + -       |
| Schedule II s                      | chedule Det | aile             |              |                       |            | <b>^</b>   | • •             | panels             |                         |            |                    |                   |                |        |             |
| ss Schedule for Sum                |             |                  |              |                       |            |            | Title           | pariers            | Details                 | Hou        | CRN                | Schedule          | Status         | Action |             |
| Sunday                             | Monday      | Tuesday          | Wednesday    | Thursday              | Friday     | Saturday   |                 | of Qatar           | HIST 103                |            | 30145              | Lecture           | Pendina        |        | egistered** |
| 8am <u>History of Qatar</u>        |             | History of Qater |              | History of Qater      |            |            | - <u>Histor</u> | <u>Oi Qalar</u>    | HIST 103,               | 3          | 30145              | Lacinia           | Fending        | Web Re | gistered    |
|                                    |             |                  |              |                       |            |            | Total H         | lours   Registered | d: 6   Billing: 6   CEU | l: 0   Mir | n:0  <b>Max</b> :9 |                   |                |        |             |
| Panels 👻                           |             |                  |              |                       |            |            |                 |                    |                         |            |                    |                   | onditional Add | 0      | Submit      |

When you choose sections, you will get a note next to the sections that have a time conflict with another section you chose or registered previously. To add this section, you must drop the previously added one.

| $- \rightarrow C$ $\oplus$ http:                                                                                                    | s://reg.lu.or | hu da /Stur      | dentReg     | istration | Sch/cch | /classRegistr  | ation/classRegistrati | ion          |           |                    |                       | ĩ.       | £≞         | ĥ   |            |   |
|----------------------------------------------------------------------------------------------------|---------------|------------------|-------------|-----------|---------|----------------|-----------------------|--------------|-----------|--------------------|-----------------------|----------|------------|-----|------------|---|
|                                                                                                    |               |                  |             | Istration | 220/220 | / classkegisti | ation/classRegistrati | ion          |           |                    |                       | 20       | 2=         | Ψ   | •          |   |
| Production Environ o Share                                                                                                    | ed Folder 🛛 🔯 | Shared Fol       | der         |           |         |                |                       |              |           |                    |                       |          |            |     |            |   |
| @ ellucian                                                                                                    |               |                  |             |           |         |                |                       |              |           |                    |                       | *        | $\bigcirc$ |     |            |   |
|                                                                                                    |               |                  |             |           |         |                |                       |              |           |                    |                       |          |            |     |            |   |
| udent • <u>Registratior</u>                                                                                                    | n 🛛 Sele      | ct a Terr        | m • R       | Registe   | r for C | lasses         |                       |              |           |                    |                       |          |            |     |            |   |
|                                                                                                    |               |                  |             |           |         |                |                       |              |           |                    |                       |          |            |     |            |   |
| egister for Classes                                                                                                    |               |                  |             |           |         |                |                       |              |           |                    |                       |          |            |     |            |   |
| 0                                                                                                    |               |                  |             |           |         |                |                       |              |           |                    |                       |          |            |     |            |   |
| Find Classes Enter CRNs                                                                                                    | Projections   | Scher            | jule and Or | otions    |         |                |                       |              |           |                    |                       |          |            |     |            |   |
|                                                                                                    |               |                  |             |           |         |                |                       |              |           |                    |                       |          |            |     |            | - |
| Return to Projections                                                                                                    | Term: Summe   | ər 2020-2021     | 1           |           |         |                |                       |              |           |                    |                       |          |            |     |            |   |
|                                                                                                    |               | <u>^</u>         | <u>^</u>    |           |         |                |                       |              |           |                    |                       |          |            |     |            |   |
| Title <sup>\$</sup> Su                                                                                                    | ubject Course | I Section        | CRNŸ        | Hours     | Campus  | Instructor     | Meeting Times         | S            |           |                    | Status                |          |            |     | <b>☆</b> . | 1 |
| Principle of Management                                                                                                    | G 101         | L02              | 30163       | 3         | Mal     |                | SMTWT                 | F S 04:00 PM | 1 - 07:45 | 5 PM Type:         | 59 of 60              | seats    | Ac         | id  |            |   |
|                                                                                                    |               |                  |             |           |         |                |                       |              |           | r                  |                       |          |            |     |            |   |
|                                                                                                    |               |                  |             |           |         |                |                       |              |           |                    |                       |          |            |     |            |   |
| Principle of Management                                                                                                    | G 101         | L51              | 30162       | 3         | Fe      |                | SMTWT                 | F S 05:00 PM | 1 - 07:30 | PM Type            |                       | seats    | Ac         | id  |            |   |
| Principle of Management                                                                                                    | G 101         | L51              | 30162       | 3         | Fe      |                | SMTWT                 | F S 05:00 PM | 1 - 07:30 | ) PM <b>Type</b> : | ( 37 of 45<br>Time Co |          | Ac         | id  |            | - |
| Lecture We                                                                                                    | G 101         | L51              | 30162       | 3         | Fe      |                | SMTWT                 | F S 05:00 PM | A - 07:30 | ) PM Type:         |                       |          | Ac         | id  |            | • |
| Lecture Management M<br>Lecture M                                                                                                    |               | L51              | 30162       | 3         | Fe      |                |                       | F S 05:00 PM | 1 - 07:30 | ) PM Type:         |                       |          | Ac         | id  |            | • |
| Principle of Management M<br>Lecture M                                                                                                |               | L51              | 30162       | 3         | Fe      |                |                       | F S 05:00 PM | 1 - 07:30 | ) PM Type:         |                       |          | Ac         | id  |            | • |
| Principle of Management<br>Lecture M                                                                                                  | ils           | L51              | 30162       | 3         | Fe      | •              |                       | F S 05:00 PM |           | OPM Type           |                       | onflict! | Act        |     |            | • |
| Lecture M<br>Principle of Management<br>Lecture M<br>Schedule II Schedule Deta<br>ss Schedule for Summer 2020-20<br>Sunday Monday     | ills<br>21    | L51<br>Wednesday |             |           | Fe      | Saturday       | Summary               |              |           |                    | Time Co               | onflict! |            |     |            | • |
| Lecture     M       Principle of Management<br>Lecture     M       Schedule     III Schedule Deta       s Schedule for Summer 2020-20 | ills<br>21    |                  |             |           |         | Saturday       | Title                 | Details      | Нош       | CRN                | Time Co               | onflict! |            | ion |            | • |

After adding all needed sections, you will find the sections in the "Summary" window. Also, you find a draft of your schedule in the "Schedule" window.

| $\leftarrow \rightarrow $ C                                               | 🗇 http                                                                | os://reg.lu.e                              | edu.qa/Stud                     | entRegistra           | tionSsb/ss | sb/classRegist | ration/classRegistrati    | ion                               |        |                          | 20                                | ະ≦   | G 🙎                   |           |
|---------------------------------------------------------------------------|-----------------------------------------------------------------------|--------------------------------------------|---------------------------------|-----------------------|------------|----------------|---------------------------|-----------------------------------|--------|--------------------------|-----------------------------------|------|-----------------------|-----------|
| Production Enviro                                                         | n 💽 Sha                                                               | red Folder                                 | Shared Fold                     | er                    |            |                |                           |                                   |        |                          |                                   |      |                       |           |
| ellucia                                                                   | n                                                                     |                                            |                                 |                       |            |                |                           |                                   |        |                          | *                                 |      |                       |           |
| itudent • <u>R</u>                                                        | gistratio                                                             | n • <u>Sel</u> e                           | ect a Terr                      | <u>n</u> • Regi       | ister for  | Classes        |                           |                                   |        |                          |                                   |      |                       |           |
| Register for                                                              | Classes                                                               |                                            |                                 |                       |            |                |                           |                                   |        |                          |                                   |      |                       |           |
|                                                                           |                                                                       |                                            |                                 |                       |            |                |                           |                                   |        |                          |                                   |      |                       |           |
| Find Classes                                                              |                                                                       | Projection                                 | s Schedi                        | ule and Options       | 6          |                |                           |                                   |        |                          |                                   |      |                       |           |
|                                                                           |                                                                       |                                            | s Sched                         | ule and Options       | 3          |                |                           |                                   | _      |                          |                                   |      |                       |           |
| Return to I                                                               | rojections                                                            | Term: Sumr                                 | ner 2020-2021                   |                       |            | in Instructor  | Mosting Time              |                                   |        | Cto                      |                                   |      |                       | . ^       |
|                                                                           | rojections                                                            | Term: Sumr                                 |                                 |                       |            | us Instructor  | Meeting Time:             | ş                                 |        | Sta                      | us                                |      | \$                    | €-<br>-   |
| Return to I<br>Title                                                      | ¢rojections                                                           | Term: Sumr                                 | ner 2020-2021                   |                       |            | us Instructor  | Meeting Time              | 5                                 |        | Sta                      | us                                |      | ¢                     | ŧ. ↓      |
| Return to I<br>Title                                                      | rojections<br>\$ Schedule Def                                         | Term: Sumr                                 | ner 2020-2021                   |                       |            | us Instructor  | Meeting Time:             | 5                                 |        | Sta                      | us                                |      | ¢                     | ∦~<br>▼   |
| Return to I<br>Title                                                      | schedule Def                                                          | Term: Sumr<br>subject Cours<br>alls<br>021 | ner 2020-2021<br>ອີຍ 1 Sectiອີກ | CRN <sup>\$</sup> Hou | urs Campu  | •              | ī.                        | s<br>Details                      | Hour   |                          | us lule Status                    | Acti | 20<br>20              | €~ ↓<br>¥ |
| Return to I<br>Title                                                      | rojections<br>\$ Schedule Def                                         | Term: Sumr                                 | ner 2020-2021                   |                       |            | us Instructor  | Summary<br>Title          |                                   |        |                          | lule Status                       |      | on<br>/eb Registered* |           |
| Return to I<br>Title                                                      | schedule Def                                                          | Term: Sumr<br>subject Cours<br>alls<br>021 | ner 2020-2021<br>ອີຍ 1 Sectiອີກ | CRN <sup>\$</sup> Hou | urs Campu  | Saturday       | Summary<br>Title          | Details                           | 3      | CRN Sche                 | lule Status<br>Pending            | **N  |                       | *         |
| Return to I<br>Title<br>Schedule I<br>ass Schedule for S<br>Sunday<br>6am | rojections<br>Constructions<br>Schedule Del<br>Immer 2020-2<br>Monday | Term: Sumr<br>subject Cours<br>alls<br>021 | mer 2020-2021<br>Se I Sectiôn   | CRN <sup>\$</sup> Hou | urs Campu  | Saturday       | Title<br>History of Qatar | Details<br>HIST 103,<br>ENGL 101, | 3<br>3 | CRN Sche<br>30145 Lectur | lule Status<br>Pending<br>Pending | N**  | /eb Registered*       | * ,       |

To complete the registration, click on the option "Submit" after you make sure all sections have the action "Web Registered".

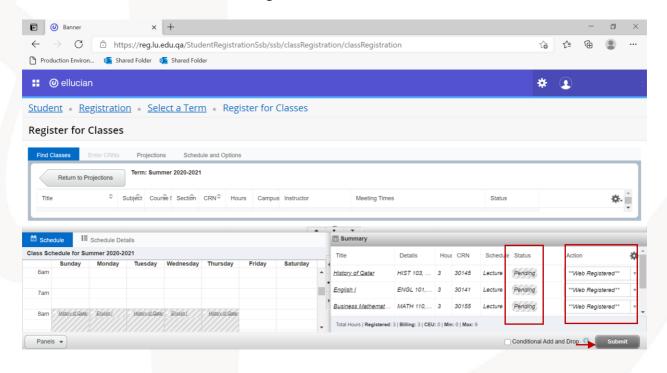

If registration is completed successfully, you will get a notification "Save Successful" at the top right corner of the page. Also, the status of the sections will be "Registered" in the Summary window.

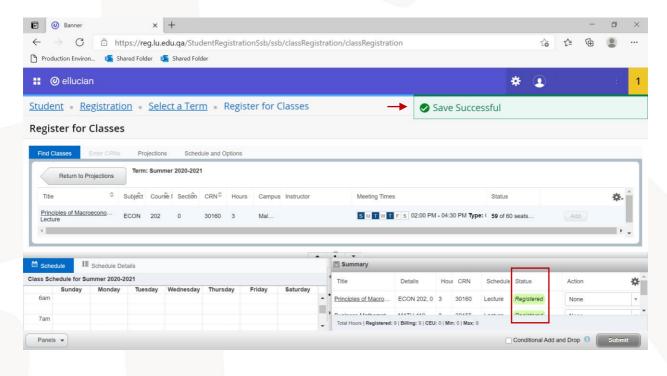

## Also, your schedule will appear in the "Schedule" tab.

| 🗹 🕐 Banner x +                                                                                                    |               | - 6           | s ×         |
|----------------------------------------------------------------------------------------------------|---------------|---------------|-------------|
| ← → C 🗅 https:// <b>reg.lu.edu.qa</b> /StudentRegistrationSsb/ssb/classRegistration/classRegistration                                                                                                    | î₀ <b>€</b> ≣ | <u>ن</u>      |             |
| 🗅 Production Environ 🧧 Shared Folder 🧧 Shared Folder                                                                                                    |               |               |             |
| 👪 🞯 ellucian 🕴                                                                                                    | * 🗵           |               | :           |
| Student • Registration • Select a Term • Register for Classes                                                                                                    |               |               |             |
| Register for Classes                                                                                                    |               |               |             |
| Find Classes Enter CRNs Projections Schedule and Options                                                                                                    |               |               |             |
| Return to Projections Term: Summer 2020-2021                                                                                                    |               |               |             |
| Title         Image: Subject         Course / Section         CRN <sup>Q</sup> Hours         Campus         Instructor         Meeting Times         Status                                                                                                    |               | 3             | <b>\$</b> - |
| Principles of Macroecono ECON 202 0 30160 3 Mal                                                                                                    | Ad            | d             | •           |
|                                                                                                    |               |               |             |
| Schedule II Schedule Details                                                                                                    |               |               |             |
| Class Schedule for Summer 2020-2021 Title Details Hour CRN Schedule Status                                                                                                    | Acti          | on            | <b>*</b>    |
| Sunday Monday Tuesday Wednesday Thursday Friday Saturday 2pm Approximation Saturday 2pm Approximation  | Nor           | ne            | v           |
| 3pm                                                                                                    | Nor           | ne            | v           |
| 40m Business Business | No.           | 20            | . · ·       |
| 4pm     Business     Business     Total Hours   Registered: 9   Billing: 9   CEU: 0   Min: 0   Max: 9       Panels     Conditiona                                                                                                    | Add and Drop  | 0 <b>0</b> Su | ubmit       |

If the registration is not completed for any section, you will get a notification message including the reason of not completing the registration at the top right corner of the page.

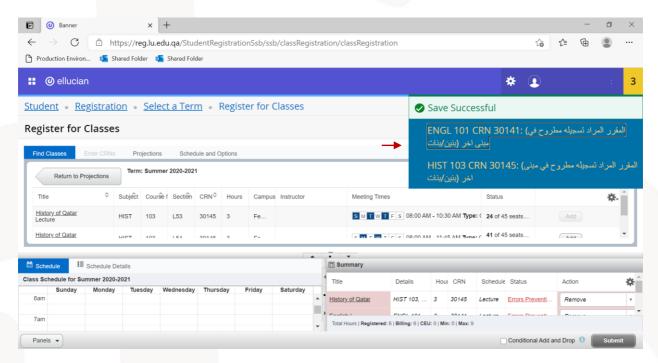

In this case, those sections will appear in red in the Summary window. The status of those sections will be "Error preventing registration" and the action will appear as "Remove". To complete removing the sections, click on "Submit".

| Banner                                                                | ×                         |                |                      |             |               |                        |                                   |        |              |                     |                           |                  |             |        |
|-----------------------------------------------------------------------|---------------------------|----------------|----------------------|-------------|---------------|------------------------|-----------------------------------|--------|--------------|---------------------|---------------------------|------------------|-------------|--------|
| $ \rightarrow$ G                                                      | https://reg.lu            | .edu.qa/Stud   | entRegistra          | ationSsb/ss | sb/classRegis | tration/classRegistrat | ion                               |        |              |                     | 20                        | ć 🕀              |             | •      |
| Production Enviror                                                    | n 💶 Shared Folder         | 💁 Shared Fold  | er                   |             |               |                        |                                   |        |              |                     |                           |                  |             |        |
| ellucia)                                                              |                           |                |                      |             |               |                        |                                   |        |              |                     | * 🗵                       |                  |             |        |
| udent • <u>Re</u>                                                     | gistration • Se           | lect a Tern    | n • Reg              | ister for   | Classes       |                        |                                   |        |              |                     |                           |                  |             |        |
| egister for                                                           | Classes                   |                |                      |             |               |                        |                                   |        |              |                     |                           |                  |             |        |
| 0                                                                     |                           |                |                      |             |               |                        |                                   |        |              |                     |                           |                  |             |        |
|                                                                       |                           |                |                      |             |               |                        |                                   |        |              |                     |                           |                  |             |        |
| Find Classes                                                          | Enter CRNs Projectio      | ns Schedu      | ile and Options      | 6           |               |                        |                                   |        |              |                     |                           |                  |             |        |
|                                                                       | Term: Sur                 | ns Schedu      | ile and Options      | 5           |               |                        | _                                 |        | _            | _                   |                           | _                | -           |        |
| Find Classes Return to Pr                                             | rojections Term: Sur      | nmer 2020-2021 |                      |             |               |                        |                                   |        |              |                     |                           |                  |             |        |
|                                                                       | rojections Term: Sur      |                |                      |             | us Instructor | Meeting Time           | s                                 |        |              | Status              |                           |                  | <b>\$</b> . | -<br>- |
| Return to Pr                                                          | rojections Term: Sur      | nmer 2020-2021 |                      |             | us Instructor |                        | S                                 |        |              | Status              |                           |                  | <b>\$</b> . | 4      |
| Return to Pr<br>Title                                                 | rojections Term: Sur      | nmer 2020-2021 |                      |             | us Instructor | Meeting Time           | s                                 |        |              | Status              |                           |                  | <b>\$</b> . | *      |
| Return to Pr<br>Title                                                 | Term: Sur                 | nmer 2020-2021 |                      |             | us Instructor |                        | s<br>Details                      | Hou    | CRN          | Status              | Status                    | Action           | <b>\$</b> . | -<br>- |
| Return to Pr<br>Title<br>Schedule                                     | Term: Sur                 | nmer 2020-2021 |                      |             | us Instructor | T Summary              |                                   |        | CRN<br>30145 | Schedule            | Status<br>Errors Preventl | Action<br>Remove | <i>\$</i> . | -<br>- |
| Return to Pr<br>Title<br>Schedule III<br>SS Schedule for Su<br>Sunday | Projections     Term: Sur | nmer 2020-2021 | CRN <sup>©</sup> Hou | urs Campu   |               | Summary<br>Title       | Details                           | 3      |              | Schedule<br>Lecture |                           |                  | \$.         | *      |
| Return to Pi<br>Title                                                 | Projections     Term: Sur | mer 2020-2021  | CRN <sup>©</sup> Hou | urs Campu   |               | Title                  | Details<br>HIST 103,<br>ENGL 101, | 3<br>3 | 30145        | Schedule<br>Lecture | Errors Preventi           | Remove           | \$.         | <      |

You can repeat above steps to add/remove any section for all courses.

#### **Dropping a section/course:**

To drop any course after completing the registration successfully (without having any errors that prevented you from registration), you can choose the option "Drop" from the action list of actions for this section in the Summary window. After that, click on "Submit".

| •            | Banner          |                        | ×                     | +               |              |           |               |       |             |             |                      |            |                   |            |               |            |         | - | ۵    | ×    |
|--------------|-----------------|------------------------|-----------------------|-----------------|--------------|-----------|---------------|-------|-------------|-------------|----------------------|------------|-------------------|------------|---------------|------------|---------|---|------|------|
| $\leftarrow$ | $\rightarrow$ C | 🗇 htt                  | :ps:// <b>reg.l</b> u | u.edu.qa/Stu    | IdentRegi    | istration | Ssb/ssb/clas  | sRegi | stration/cl | assRegist   | ration               |            |                   |            |               | to         | ≨≣      | Ē |      |      |
| Prod         | uction Enviro   | n 💽 Sh                 | ared Folder           | Shared Fo       | lder         |           |               |       |             |             |                      |            |                   |            |               |            |         |   |      |      |
| _            |                 |                        |                       | _               |              |           |               |       |             |             |                      |            |                   |            |               |            | ~       |   |      |      |
| •            | ellucia         | n                      |                       |                 |              |           |               |       |             |             |                      |            |                   |            |               | *          | •       |   |      |      |
|              | at D            |                        |                       |                 |              |           | fan Claas     |       |             |             |                      |            |                   |            |               |            |         |   |      |      |
| tude         | <u>nt • Re</u>  | gistratio              | <u>on • Se</u>        | elect a Ter     | <u>m</u> • R | egiste    | r for Class   | es    |             |             |                      |            |                   |            |               |            |         |   |      |      |
| egis         | ter for         | Classes                |                       |                 |              |           |               |       |             |             |                      |            |                   |            |               |            |         |   |      |      |
| 0            |                 |                        |                       |                 |              |           |               |       |             |             |                      |            |                   |            |               |            |         |   |      |      |
| Find C       | lasses          | Enter CRNs             | Project               | ions Sche       | dule and Op  | otions    |               |       |             |             |                      |            |                   |            |               |            |         |   |      |      |
| _            | Return to F     | rojections             | Term: Su              | mmer 2020-202   | 21           |           |               |       |             |             |                      |            |                   |            |               |            |         |   |      |      |
|              | Return to P     | rojections             |                       |                 |              |           |               |       |             |             |                      |            |                   |            |               |            |         |   |      |      |
| Title        |                 | \$                     | Subject Co            | ourse l Section | CRN≎         | Hours     | Campus Instru | uctor |             | Meeting T   | imes                 |            |                   | St         | atus          |            |         |   | ☆.   | Ê    |
| Princi       | iple of Manag   | ement                  | MG 10                 | 1 L02           | 30163        | 3         | Mal           |       |             | SMTV        | V T F S 04:0         | 0 PM - (   | 07:45 PM          | Туре: ( 59 | of 60 seats   |            | Ad      | d |      | -    |
| 1 6010       | 10              |                        |                       |                 |              |           |               |       |             |             |                      |            |                   |            | na l'ontileti |            |         |   |      |      |
|              |                 |                        |                       |                 |              |           |               |       | Summa       |             |                      |            |                   |            |               |            |         |   |      |      |
| Sche         |                 | Schedule De            |                       |                 |              |           |               |       | E Summa     | ry          |                      | -          |                   |            |               |            |         |   |      |      |
| ass Scr      | Sunday          | Immer 2020-2<br>Monday | Tuesday               | Wednesday       | Thursday     | Frida     | y Saturda     | /     | Title       |             | Details              | Hou        | CRN               | Schedul    | e Status      | _ <b>_</b> | Action  |   |      | ¢    |
| 6am          | ,               | ,                      | ,                     | ,               | ,            |           | .,            | -     | Business N  | Mathemati   | MATH 110,            | 3          | 30155             | Lecture    | Registered    |            | DROP    |   |      | -    |
| 7am          |                 |                        |                       |                 |              |           |               | - 11  | Language a  | and Com     | COMM 10              | 3          | 30129             | Lecture    | Registered    |            | None    |   |      | Ŧ    |
| ralli        |                 |                        |                       |                 |              |           |               |       |             |             | 1007004 0            | ~          |                   |            |               |            |         |   |      |      |
| 8am          |                 |                        |                       |                 |              |           |               | -     | Total Hours | Registered: | 9   Billing: 9   CEU | : 0   Min: | 0   <b>Max:</b> 9 |            |               |            |         |   |      |      |
| Panels       |                 |                        |                       |                 |              |           |               |       |             |             |                      |            |                   |            | Conditio      | nal Add    | and Dro |   | Subm | it i |

After completing the registration, you can check the details of your schedule in the "Schedule Details" tab.

| e 🕖 Banner                                                                           | × -                     | +               |                        |                |           |                           |                      |           |                  |              |            |       | _  | ٥  | > |
|--------------------------------------------------------------------------------------|-------------------------|-----------------|------------------------|----------------|-----------|---------------------------|----------------------|-----------|------------------|--------------|------------|-------|----|----|---|
| -                                                                                    |                         |                 |                        |                |           |                           |                      |           |                  |              |            |       | ~  |    |   |
| $\leftarrow$ $\rightarrow$ C $\bigcirc$ ht                                           | .ps:// <b>reg.lu.ed</b> | u.qa/Stud       | lentRegistratio        | onSsb/ssb/clas | sRegistra | tion/classRegistrati      | on                   |           |                  |              | 20         | ל≞    | (Ē |    |   |
| 🕈 Production Environ 🧧 Sh                                                            | ared Folder 🛛 💁         | Shared Folde    | ler                    |                |           |                           |                      |           |                  |              |            |       |    |    |   |
| ellucian                                                                             |                         |                 |                        |                |           |                           |                      |           |                  |              | *          | •     |    |    |   |
| tudent • <u>Registration</u>                                                         | on • <u>Selec</u>       | <u>t a Tern</u> | n • Regis              | ter for Class  | es        |                           |                      |           |                  |              |            |       |    |    |   |
| egister for Classes                                                                  |                         |                 |                        |                |           |                           |                      |           |                  |              |            |       |    |    |   |
| Find Classes Enter CRNs                                                              | Projections             | Schedu          | ule and Options        |                |           |                           |                      |           |                  |              |            |       |    |    |   |
| Return to Projections                                                                | Term: Summe             | r 2020-2021     |                        |                |           |                           |                      |           |                  |              |            |       |    |    |   |
| Title \$                                                                             | Subject Course          | l Section       | CRN <sup>‡</sup> Hours | Campus Instru  | uctor     | Meeting Times             | 3                    |           |                  | Status       |            |       |    | ☆. | ^ |
| Principles of Macroecono                                                             | ECON 202                | 0               | 30160 3                | Mal            |           | SMTWT                     | F S 02:00 PM         | 1 - 04:3  | 0 PM <b>Type</b> | e: (58 of 60 | ) seats    | Add   | d  |    | Ŧ |
| Schedule                                                                             | 1-11-                   |                 |                        |                | •         | Summary                   |                      |           |                  |              |            |       |    |    |   |
| ass Schedule for Summer 2020-                                                        |                         |                 |                        |                |           | Title                     | Details              | Hour      | CRN              | Schedule     | Status     | Actio | on |    | 3 |
| Principles of Macroeconomics<br>06/2021   Class End: 07/15/2021                      |                         |                 | -                      | Registered     | -         | Principles of Macro       | ECON 202, 0          | 3         | 30160            | Lecture      | Registered | Nor   | ne |    |   |
| /06/2021 07/15/2021 S M T<br>mpus Building: Main Building Ro<br>specified Instructor |                         | )0 PM - 04:30   | 0 PM Type: Class       | Location: Male |           | Business Mathemat         | MATH 110,            | 3         | 30155            | Lecture      | Registered | Nor   | ne |    |   |
| ي المربعة (المربعة)<br>N: 30160<br>sssage: **سجل طي الويب**   Hours:                 |                         |                 | Note Oren              |                |           | Language and Com          | COMM 10              | 2         | 30120            | Lecture      | Pagistarad | Nor   | ~  |    |   |
|                                                                                      |                         |                 |                        |                | e: 🗸      | Total Hours   Registered: | 9   Billing: 9   CEU | : 0   Min | :0 Max:9         |              |            |       |    |    |   |
| sture   Instructional Method: Ara                                                    | bic   Grade Mode:       | Standard I V    | Naitlist Position:     | 0 Notification |           |                           |                      |           |                  |              |            |       | -  |    |   |

#### Showing and hiding the panels:

To hide the Summary and Schedule panels, you can click on the button "Panels" at the bottom of the page. Also, you click on the same button to show the panels again.

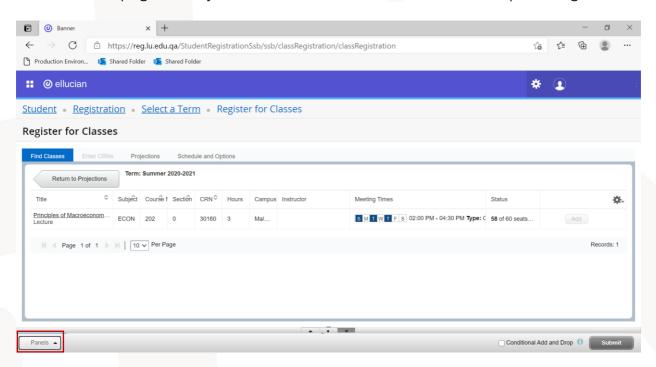

#### Schedule:

You can view your schedule through "Schedule and Options" tab.

| ellucian                       |                     |             |                     |                   |            |               |            |            | *          | •           |     |  |
|--------------------------------|---------------------|-------------|---------------------|-------------------|------------|---------------|------------|------------|------------|-------------|-----|--|
| udent • <u>Registratio</u>     | n • <u>Select a</u> | <u>Term</u> | • Reg               | ister for Cla     | asses      |               |            |            |            |             |     |  |
| egister for Classes            |                     |             |                     |                   |            |               |            |            |            |             |     |  |
|                                | Projections         | Schedule    | and Option:         | 5                 |            |               |            |            |            |             |     |  |
| Term: Summer 2020-2021         |                     |             |                     |                   |            |               |            |            |            |             | -   |  |
| Title *                        | Details             | Hours       | CRN ≎               | Schedule Type     | Grade Mode | Level         | Study Path | Date       | Status     | Message     | \$. |  |
| Business Mathematics           | MATH 110, L02       | 3           | 30155               | Lecture           | Standard   | Undergraduate | None       | 03/30/2021 | Registered | **03/30/202 |     |  |
| Language and Communicati       | COMM 103, L01       | 3           | 30129               | Lecture           | Standard   | Undergraduate | None       | 03/08/2021 | Registered | **03/08/202 |     |  |
| Principles of Macroeconomics   | ECON 202, 0         | 3           | 30160               | Lecture           | Standard   | Undergraduate | None       | 03/30/2021 | Registered | **03/30/202 |     |  |
|                                |                     |             |                     |                   |            | v             |            |            |            |             |     |  |
| Schedule Schedule Det          |                     |             |                     |                   |            |               |            |            |            |             |     |  |
| Business Mathematics   Mathema |                     | Class Be    | <b>gin:</b> 06/06/2 | 2021   Class End: | 07/15/2021 |               |            |            | Registered |             |     |  |
|                                | 100 110 0000011 202 | 01000 00    | gin: 00/00/2        | ion i onuoo minai | 01110/2021 |               |            |            | Registered |             |     |  |

# 5. View Registration Information

| Ø Student Service                 | ces Dashboard 🗙 🗙                                                            | @ Banner                            | ×                       | +            |            |                                                                                                    | - | ٥ | × |
|-----------------------------------|------------------------------------------------------------------------------|-------------------------------------|-------------------------|--------------|------------|----------------------------------------------------------------------------------------------------|---|---|---|
| $\leftrightarrow$ $\rightarrow$ G | reg.lu.edu.qa/Stu                                                            | udentRegistrationS                  | sb/ssb/registration     |              |            |                                                                                                    | ☆ | C | : |
| 🔡 🥝 elluc                         | cian                                                                         |                                     |                         |              |            |                                                                                                    |   |   | * |
| <u>Student</u> •                  | <u>Registration</u>                                                          |                                     |                         |              |            |                                                                                                    |   |   |   |
| Registratio                       | on                                                                           |                                     |                         |              |            |                                                                                                    |   |   |   |
| What would                        | d you like to do?                                                            |                                     |                         |              |            |                                                                                                    |   |   | * |
|                                   | Prepare for Registra<br>View registration status<br>registration requirement | , update student term               | data, and complete pre  | -            | Ħ,         | Register for Classes<br>Search and register for your classes. You can also view and manage your<br>schedule. |   |   |   |
|                                   | Browse Classes<br>Looking for classes? In<br>interesting.                    | this section you can l              | prowse classes you find |              |            | Browse Course Catalog<br>Look up basic course information like subject, course and description.              |   |   |   |
| -                                 | View Registration Ir<br>View your past schedule                              | nformation<br>les and your ungraded | I classes.              |              |            |                                                                                                    |   |   |   |
|                                   |                                                                              |                                     |                         |              |            |                                                                                                    |   |   | Ŧ |
|                                   |                                                                              |                                     | © 2013                  | 2020 Ellucia | an Company | L.P. and its affiliates. All rights reserved.                                                                |   |   |   |

To view your registration information and details for any term, you can choose the option "View Registration Information".

After choosing this option, you can specify the term from the terms list.

| <ul> <li> <ul> <li></li></ul></li></ul>                                                                                                    | ~                                                                                    | ×                                                                         |                        |                |                      |                                |                        |            |            |                          |    | -           |              |
|----------------------------------------------------------------------------------------------------|--------------------------------------------------------------------------------------|---------------------------------------------------------------------------|------------------------|----------------|----------------------|--------------------------------|------------------------|------------|------------|--------------------------|----|-------------|--------------|
| Image: Construction of the segistration of the segistratic of the segistra                                                                                                    | G                                                                                    | https://reg.lu.ed                                                         | du.qa/StudentRe        | egistrationSsb | /ssb/registratio     | nHistory/regist                | rationHistory          |            |            | 20                       | £≡ | (È          |              |
| Surdent       Registration       View Registration Information         Look up a Schedule       Active Registrations         Class Schedule       Active Registrations         Summer 2020-2021       Image: Status       Image: Status        Image: Statu                                                                                                    | tion Environ                                                                         | 💶 Shared Folder 🧧                                                         | Shared Folder          |                |                      |                                |                        |            |            |                          |    |             |              |
| iew Registration Information<br>Look up a Schedule<br>Class Schedule<br>Time<br>Summer 2020-2021<br>Time<br>Spring 2021<br>Spring 2021<br>Spring 2021<br>Spring 2021<br>Spring 2021<br>Spring 2020<br>Spring 2020 | ellucian                                                                             |                                                                           |                        |                |                      |                                |                        |            |            | *                        | •  |             |              |
| Look up a Schedule       Active Registrations         Class Schedule       Summer 2020-2021       Image: Class Schedule Type       Grade Mode ©       Level ©       Part Of Term <sup>®</sup> Study Path       Date ©       Status       ©       Message       Class Of the status       ©       Message       Class Of the status       ©       Message       Class Of the status       ©       Message       Class Of the status       ©       Message       Class Of the status       ©       Message       Class Of the status       ©       Message       Class Of the status       ©       Message       Class Of the status       ©       Message       Class Of the status       ©       Message       Class Of the status       ©       Message       Class Of the status       Class Of the status       Class Of the status       Class Of the status       Class Of the status       Class Of the status       Class Of the status       Class Of the status       Class Of the status       Class Of the status       Class Of the status       Class Of the status       Monday       Tuesday       Wednesday       Thursday       Friday       Staturday                                                                                                    | <u>t • Regis</u>                                                                     | stration • View                                                           | v Registratior         | n Informati    | on                   |                                |                        |            |            |                          |    |             |              |
| Look up a Schedule       Active Registrations         Class Schedule       Summer 2020-2021         Spring 2021       RP0       Schedule Type       Grade Mode       Level       Part Of Term?       Study Path       Date       Status       Nessage       Message       Status       Message       Message       Status       Nessage       None       03/03/2021       Registered       **03/03/20         Language and Communic       COMM 103, L01       3       30129       Lecture       Standard       Undergraduate       Full Term       None       03/08/2021       Registered       **03/03/20         Language and Communic       COMM 103, L01       3       30129       Lecture       Standard       Undergraduate       Full Term       None       03/08/2021       Registered       **03/08/20         Stredule       III Schedule Details       Stredule for Summer 2020-2021       Staturday       Vednesday       Thursday       Friday       Saturday                                                                                                    | egistrati                                                                            | on Informatio                                                             | on                     |                |                      |                                |                        |            |            |                          |    |             |              |
| Schedule         Schedule         Spring 2021       Rp <sup>©</sup> Schedule Týpe       Grade Mode ©       Level ©       Part Of Term <sup>®</sup> Study Path       Date ©       Status       ©       Message %         Busing       Summer 2020-2021       0 15       Lecture       Standard       Undergraduate       Full Term       None       03/30/2021       Registered       **03/30/20         Language and Communic       COMM 103, L01       3       30129       Lecture       Standard       Undergraduate       Full Term       None       03/08/2021       Registered       **03/08/20         Schedule Details                                                                                                    |                                                                                      |                                                                           |                        |                |                      |                                |                        |            |            |                          |    |             |              |
| Summer 2020-2021       All       Schedule Type       Grade Mode       Level       Part Of Term       Study Path       Date       Status       Ø       Message       Message       Mess                                                                                                    | a Schedule                                                                           | Active Registrations                                                      |                        |                |                      |                                |                        |            |            |                          |    |             |              |
| Spring 2021       RN <sup>0</sup> Schedule Type       Grade Mode       Level       Part Of Term <sup>®</sup> Study Path       Date       Status       Nessage       Nessage <t< th=""><th>hedule</th><th></th><th></th><th></th><th></th><th></th><th></th><th></th><th></th><th></th><th></th><th></th><th>Ð</th></t<>                                                                                                    | hedule                                                                               |                                                                           |                        |                |                      |                                |                        |            |            |                          |    |             | Ð            |
| Title       Schedule Type       Grade Mode       Level       Part Of Term       Study Path       Date       Status       Message         Busine       Summer 2020-2021       15       Lecture       Standard       Undergraduate       Full Term       None       03/30/2021       Registered       **03/30/20         Language and Communic       COMM 103, L01       3       30129       Lecture       Standard       Undergraduate       Full Term       None       03/08/2021       Registered       **03/08/20         Schedule Details       Schedule Details       Schedule for Summer 2020-2021       Monday       Tuesday       Wednesday       Thursday       Friday       Saturday                                                                                                    |                                                                                      |                                                                           |                        |                |                      |                                |                        |            |            |                          |    |             |              |
| Busine       Summer 2020-2021       0155       Lecture       Standard       Undergraduate       Full Term       None       03/30/2021       Registered       **'03/30/20         Language and Communic       COMM 103, L01       3       30129       Lecture       Standard       Undergraduate       Full Term       None       03/08/2021       Registered       **'03/08/20         Schedule       III Schedule Details       Schedule for Summer 2020-2021       Tuesday       Wednesday       Thursday       Friday       Saturday                                                                                                    | Summer 2020-2                                                                        | 2021                                                                      |                        |                |                      |                                |                        |            |            |                          |    |             |              |
| Busing     Online     Standard     Undergraduate     Full Term     None     03/30/2021     Registered     **03/30/20       Language and Communic     COMM 103, L01     3     30129     Lecture     Standard     Undergraduate     Full Term     None     03/08/2021     Registered     **03/08/20            Schedule Details           Ell Schedule for Summer 2020-2021           Ell Schedule for Summer 2020-2021           Standard     Wednesday          Thursday           Friday           Saturday                                                                                                    |                                                                                      | 2021                                                                      |                        |                |                      |                                |                        |            |            |                          | ~  |             |              |
| Image: Schedule Details     Image: Schedule Details       Sunday     Monday     Tuesday     Thursday     Friday     Saturday                                                                                                    | Spring 2021                                                                          |                                                                           |                        | Schedule Type  | Grade Mode 🗘         | Level 🗘                        | Part Of Term           | Study Path | Date 🗘     | Status                   | \$ | Message     |              |
| Schedule       III Schedule Details         Class Schedule for Summer 2020-2021       Monday       Tuesday       Wednesday       Thursday       Friday       Saturday                                                                                                    | Spring 2021                                                                          |                                                                           | RN≎                    |                |                      | 20101                          |                        |            | Bato       |                          |    |             | ° \$.        |
| Class Schedule for Summer 2020-2021 Sunday Monday Tuesday Wednesday Thursday Friday Saturday                                                                                                    | Spring 2021<br>Summer 2020                                                           | )-2021                                                                    | RNI≎<br>0155           | Lecture        | Standard             | Undergraduate                  | Full Term              | None       | 03/30/2021 | Registered               |    | **03/30/20. | ° <b>≱</b> - |
| Sunday Monday Tuesday Wednesday Thursday Friday Saturday                                                                                                    | Spring 2021<br>Summer 2020                                                           | )-2021                                                                    | RNI≎<br>0155           | Lecture        | Standard<br>Standard | Undergraduate<br>Undergraduate | Full Term              | None       | 03/30/2021 | Registered               |    | **03/30/20. | ° <b>≱</b> - |
|                                                                                                    | Spring 2021<br>Summer 2020<br>ge and Commun                                          | -2021<br>hg COMM 103, L01                                                 | RNI≎<br>0155           | Lecture        | Standard<br>Standard | Undergraduate<br>Undergraduate | Full Term              | None       | 03/30/2021 | Registered               |    | **03/30/20. | ° <b>≱</b> - |
|                                                                                                    | Spring 2021<br>Summer 2020<br>ge and Commun<br>edule III s<br>shedule for Sum        | +2021<br>ilg COMM 103, L01<br>Schedule Details<br>nmer 2020-2021          | RN≎<br>0135<br>3 30129 | Lecture        | Standard<br>Standard | Undergraduate<br>Undergraduate | Full Term<br>Full Term | None       | 03/30/2021 | Registered<br>Registered |    | **03/30/20  | ° <b>≱</b> - |
| 2pm OPTINCRIes of Macroeconomics OPTINCRIes of Macroeconomics                                                                                                    | Spring 2021<br>Summer 2020<br>ge and Commun<br>edule III s<br>shedule for Sum        | +2021<br>ilg COMM 103, L01<br>Schedule Details<br>nmer 2020-2021          | RN≎<br>0135<br>3 30129 | Lecture        | Standard<br>Standard | Undergraduate<br>Undergraduate | Full Term<br>Full Term | None       | 03/30/2021 | Registered<br>Registered |    | **03/30/20  | ° <b>≱</b> - |
| 3pm                                                                                                    | Spring 2021<br>Summer 2020<br>ge and Commun<br>edule III s<br>shedule for Sum<br>Sun | +2021<br>ilg COMM 103, L01<br>Schedule Details<br>nmer 2020-2021<br>idday | RN≎<br>0135<br>3 30129 | Lecture        | Standard<br>Standard | Undergraduate<br>Undergraduate | Full Term<br>Full Term | None       | 03/30/2021 | Registered<br>Registered |    | **03/30/20  | ° <b>≱</b> - |

After choosing the term, you will see the courses registered in this term with their details.

| @ ellucian                                     |                                | Shared Fo |          |               |                          |                          |              |                    |            | *                    | $\bigcirc$ |                        |          |
|------------------------------------------------|--------------------------------|-----------|----------|---------------|--------------------------|--------------------------|--------------|--------------------|------------|----------------------|------------|------------------------|----------|
|                                                | ation • View                   |           | ration   | Informati     | on                       |                          |              |                    |            |                      |            |                        |          |
| ident • Kegistre                               |                                | Regist    | lation   | mormati       | 011                      |                          |              |                    |            |                      |            |                        |          |
| ew Registration                                | n Informatio                   | n         |          |               |                          |                          |              |                    |            |                      |            |                        |          |
| U                                              |                                |           |          |               |                          |                          |              |                    |            |                      |            |                        |          |
| ook up a Schedule Ad                           | ctive Registrations            |           |          |               |                          |                          |              |                    |            |                      |            |                        |          |
| lass Schedule                                  |                                |           |          |               |                          |                          |              |                    |            |                      |            |                        | 0        |
| rm: Summer 2020-2021                           | 1                              |           | •        | _             |                          |                          |              |                    |            |                      |            |                        |          |
|                                                |                                |           |          |               |                          |                          |              |                    |            |                      | _          |                        |          |
|                                                |                                |           | <u>^</u> |               | â                        | <u>^</u>                 | <u>^</u>     |                    |            |                      |            |                        | A        |
| Title                                          | Details                        | Hours     | CRN≎     | Schedule Type | Grade Mode 💲             | Level \$                 | Part Of Term | Study Path         | Date \$    | Status               | \$ N       | Nessage                | ° 🗱      |
| The                                            | Details<br>MATH 110, L02       | Hours     |          | Schedule Type | Grade Mode 🗘<br>Standard | Level 🗘<br>Undergraduate | Part Of Term | Study Path<br>None | Date \$    | Status<br>Registered |            | /lessage<br>*03/30/20. | Mr.      |
| Business Mathematics                           | MATH 110, L02                  |           | 30155    |               |                          |                          |              |                    | Date       |                      |            |                        | <br>Mr • |
| Business Mathematics                           | MATH 110, L02                  | 3         | 30155    | Lecture       | Standard                 | Undergraduate            | Full Term    | None               | 03/30/2021 | Registered           |            | *03/30/20.             | <br>Mr • |
| Tue Business Mathematics Language and Communic | MATH 110, L02<br>COMM 103, L01 | 3         | 30155    | Lecture       | Standard                 | Undergraduate            | Full Term    | None               | 03/30/2021 | Registered           |            | *03/30/20.             | <br>Mr • |
| Business Mathematics                           | MATH 110, L02<br>COMM 103, L01 | 3         | 30155    | Lecture       | Standard                 | Undergraduate            | Full Term    | None               | 03/30/2021 | Registered           |            | *03/30/20.             | <br>Mr • |

Also, you will see the schedule based on the courses and their timing.

| $ \rightarrow$ G                                                                        | Ċ ŀ                                              | https:// <b>reg.lu.ec</b>                                  | du.qa/St | udentRe | egistrationSsb, | /ssb/registratio     | nHistory/registr               | ationHistory |            |            | to                       | ۲j≡ | Ē          | -       |
|-----------------------------------------------------------------------------------------|--------------------------------------------------|------------------------------------------------------------|----------|---------|-----------------|----------------------|--------------------------------|--------------|------------|------------|--------------------------|-----|------------|---------|
| Production Environ                                                                      | 💽                                                | Shared Folder 🛛 💶                                          | Shared F | older   |                 |                      |                                |              |            |            |                          |     |            |         |
| <ul> <li>elluciar</li> </ul>                                                            | n                                                |                                                            |          |         |                 |                      |                                |              |            |            | *                        | •   |            |         |
| udent • <u>R</u> e                                                                      | gistrat                                          | <u>tion</u> • View                                         | Regis    | tratior | n Informati     | on                   |                                |              |            |            |                          |     |            |         |
| W Pegictr                                                                               | ation                                            | Informatio                                                 | 'n       |         |                 |                      |                                |              |            |            |                          |     |            |         |
| w Registra                                                                              | ación                                            | Informatio                                                 | 211      |         |                 |                      |                                |              |            |            |                          |     |            |         |
| .ook up a Schedule                                                                      | Acti                                             | ve Registrations                                           |          |         |                 |                      |                                |              |            |            |                          |     |            |         |
| lass Schedule                                                                           |                                                  |                                                            |          |         |                 |                      |                                |              |            |            |                          |     |            | 8       |
| erm: Summer 2                                                                           | 020-2021                                         |                                                            |          | Ŧ       |                 |                      |                                |              |            |            |                          |     |            |         |
|                                                                                         |                                                  |                                                            | Hours    | CRN≎    | Schedule Time   | Grade Mode 🗘         | Level 🗘                        | Part Of Term | Study Path | Date \$    | Status                   | ۰,  | lessage    | يعادد ث |
| Title                                                                                   | *                                                |                                                            |          |         |                 |                      |                                |              |            |            |                          |     |            |         |
| Title                                                                                   | Ť                                                | Details                                                    | nours    | orut    |                 | orade mode           |                                |              |            | 2410       | Glaido                   | · 1 | nessaye    | 4.      |
|                                                                                         |                                                  | Details<br>MATH 110, L02                                   | 3        | 30155   | Lecture         | Standard             | Undergraduate                  | Full Term    | None       | 03/30/2021 | Registered               |     | *03/30/20. |         |
| Business Mathemat                                                                       | lics                                             |                                                            |          |         |                 |                      | Undergraduate<br>Undergraduate | Full Term    | None       |            |                          |     |            |         |
| Title<br>Business Mathemat<br>Language and Com                                          | lics                                             | MATH 110, L02                                              | 3        | 30155   | Lecture         | Standard             | Undergraduate                  |              |            | 03/30/2021 | Registered               |     | *03/30/20. |         |
| Business Mathemat                                                                       | tics<br>munic                                    | MATH 110, L02                                              | 3        | 30155   | Lecture         | Standard<br>Standard | Undergraduate                  |              |            | 03/30/2021 | Registered               |     | *03/30/20. |         |
| Business Mathemat<br>Language and Com<br>Construction<br>Schedule<br>Class Schedule for | iics<br>munic<br>III Sched<br>Summer :           | MATH 110, L02<br>COMM 103, L01<br>ule Details              | 3<br>3   | 30155   | Lecture         | Standard<br>Standard | Undergraduate                  | Full Term    | None       | 03/30/2021 | Registered<br>Registered | •   | *03/30/20. |         |
| Business Mathemat<br>Language and Com                                                   | iics<br>munic<br>III Sched<br>Summer 3<br>Sunday | MATH 110, L02<br>COMM 103, L01<br>ule Details<br>2020-2021 | 3        | 30155   | Lecture         | Standard<br>Standard | Undergraduate                  | Full Term    |            | 03/30/2021 | Registered<br>Registered | •   | *03/30/20. |         |

Also, you can check the details of your schedule through (Schedule Details) tab.

|                            |                    |          |            |                   |                |               |              |            |            | *          | •           |
|----------------------------|--------------------|----------|------------|-------------------|----------------|---------------|--------------|------------|------------|------------|-------------|
| udent • <u>Registra</u>    | tion • View        | / Regist | ration     | Informatio        | on             |               |              |            |            |            |             |
| ew Registration            | Informatio         | on       |            |                   |                |               |              |            |            |            |             |
| ook up a Schedule Ad       | tive Registrations |          |            |                   |                |               |              |            |            |            |             |
| lass Schedule              |                    |          |            |                   |                |               |              |            |            |            | ê           |
| Fall 2020                  |                    |          | ¥          |                   |                |               |              |            |            |            |             |
| Title *                    | Details            | Hours    | CRN≎       | Schedule Type     | Grade Mode 🗘   | Level \$      | Part Of Term | Study Path | Date \$    | Status \$  | Message 🗘 🗱 |
| Culture and Society        | SOCI 101, 005      | 3        | 10018      | Lecture           | Standard       | Undergraduate | Full Term    | None       | 09/08/2020 | Registered | **09/08/20  |
| English I                  | ENGL 101, 0        | 3        | 10076      | Lecture           | Standard       | Undergraduate | Full Term    | None       | 09/10/2020 | Registered | **09/10/20  |
| Schedule                   | dule Details       |          |            |                   | •              | • •           |              |            |            |            |             |
| lass Schedule for Fall 202 | )                  |          |            |                   |                |               |              |            |            |            |             |
|                            |                    |          | Begin: 00/ | 06/2020   Class E | nd: 12/17/2020 |               |              |            | R          | egistered  |             |

To check the current registration, which includes the courses registered in the current term and the coming terms (all courses that are registered but not yet completed), you can click on the tab "Active Registration".

| Banner × +                                                                                                    |                                                         |                                     |    |    | - | ٥ | 0    |
|----------------------------------------------------------------------------------------------------|---------------------------------------------------------|-------------------------------------|----|----|---|---|------|
| – $ ightarrow$ $ m C$ $ m b$ https://reg.lu.edu                                                                                                    | .qa/StudentRegistrationSsb/ssb/registrationHistory/regi | strationHistory                     | 20 | £≞ | Ē |   |      |
| Production Environ 🧧 Shared Folder 🧧                                                                                                    | Shared Folder                                           |                                     |    |    |   |   |      |
| : 🥥 ellucian                                                                                                    |                                                         |                                     | *  | 0  |   |   |      |
| udent • Registration • View I                                                                                                    | Registration Information                                |                                     |    |    |   |   |      |
| iew Registration Informatior                                                                                                    | ı                                                       |                                     |    |    |   |   |      |
| Look up a Schedule Active Registrations                                                                                                    |                                                         |                                     |    |    |   |   |      |
| The following classes are not officially considered                                                                                                    | d complete for transcript purposes.                     |                                     |    |    |   |   |      |
| Business Mathematics, Mathematics 110, Section                                                                                                    | n L02                                                   |                                     |    |    |   |   |      |
| Term: Summer 2020-2021                                                                                                    | Instructional Methods: Arabic                           |                                     |    |    |   |   | - 1  |
| CRN: 30155                                                                                                    | Campus: Male Campus                                     | Instructor:                         |    |    |   |   | - 17 |
| مسجل طي الريب** Status: **03/30/2021                                                                                                    | Start Date: 06/06/2021                                  | Grade Mode: Standard                |    |    |   |   | - 17 |
| Schedule Type: Lecture                                                                                                    | End Date: 07/15/2021                                    |                                     |    |    |   |   | - 8  |
| Hours: 3                                                                                                    | Level: Undergraduate                                    |                                     |    |    |   |   |      |
|                                                                                                    | 103, Section L01                                        |                                     |    |    |   |   |      |
| Language and Communication, Communication                                                                                                    |                                                         |                                     |    |    |   |   | - 1  |
| Language and Communication, Communication<br>Term: Summer 2020-2021                                                                                                    | Instructional Methods: Arabic                           |                                     |    |    |   |   |      |
| and the second second se | Instructional Methods: Arabic<br>Campus: Male Campus    | Instructor:                         |    |    |   |   | - 10 |
| Term: Summer 2020-2021                                                                                                    |                                                         | Instructor:<br>Grade Mode: Standard |    |    |   |   |      |
| Term: Summer 2020-2021<br>CRN: 30129                                                                                                    | Campus: Male Campus                                     |                                     |    |    |   |   |      |

# **Academic Services**

| @ ellucian                                                                                                    | * 0 |
|----------------------------------------------------------------------------------------------------|-----|
|                                                                                                    | * 🛏 |
|                                                                                                    |     |
| Student Services                                                                                                    |     |
|                                                                                                    |     |
| Hello<br>"                                                                                                    |     |
| This is the entry page for Banner Student. From here, you can na<br>menu on the header(Alt+M) depending on your role at the instit |     |
| Account Summary     Account Details by Term     Registration Self Service                                                          |     |
| Academic Service     Maintain Personal Information                                                                                 |     |
| View Grades     Student Profile                                                                                                    |     |

After choosing the option (Academic Services), you will be directed to a page that includes all the academic services requests you submitted before. You can check the details of your request by opening the request. You can also check the request status in the (Status) tab.

| Production Environment L                    | inks 🗙 🛛 🥑 الطلابية                   | × لوحة معلومات ال | S View Status of Service Request X    | +              |                  |                    | - 0                |
|---------------------------------------------|---------------------------------------|-------------------|---------------------------------------|----------------|------------------|--------------------|--------------------|
| $\leftrightarrow$ $\rightarrow$ C $$ ssom.l | u.edu.qa/prod/bvgkptcl.P_DispV        | /iew_Protocols    |                                       |                |                  |                    | ☆ 🕓                |
| Browse                                      |                                       |                   |                                       |                |                  |                    | 🔒 Sign Out   🥹 He  |
|                                             | of Service Requ                       | lest              |                                       |                |                  | ٩                  | Find a page        |
|                                             | Menu > View Status of Service Re      |                   |                                       |                |                  |                    | Mar 22, 2021 02:07 |
| Requested Services                          | ŝ                                     |                   |                                       |                |                  |                    |                    |
| Service Number                              | Estimated Delivery Date               | Entry Date        | Service                               |                | Delivery Date    | Status             | Payment Date       |
| 35<br>New                                   | Sep 16, 2020<br>Request a new Service | Sep 12, 2020      | ، الطلابي -Student Employment Program | برنامج التوظيف | No Delivery Date | تم الرفض -Rejected |                    |
|                                             | npany L.P. and its affiliates.        |                   |                                       |                |                  |                    |                    |
| RELEASE: 8.5.5 [BSC:8.5.                    | .5]                                   |                   |                                       |                |                  |                    | SITE MA            |
|                                             |                                       |                   |                                       |                |                  |                    |                    |

To submit new academic service request, click on the option (New).

| Production Environment L           | ددمات الطلابية 🛛 k Links                                         | × لوحة معلومات الا         | S View Status of Service Request             | × +                       |               |                               | - 0               |
|------------------------------------|------------------------------------------------------------------|----------------------------|----------------------------------------------|---------------------------|---------------|-------------------------------|-------------------|
| $\rightarrow$ C $\triangleq$ ssom. | lu.edu.qa/prod/bvgkptcl.P_Disp\                                  | View_Protocols             |                                              |                           |               |                               | \$                |
| Browse                             |                                                                  |                            |                                              |                           |               |                               | 🔒 Sign Out   🥹 H  |
| Student Service                    | e Menu                                                           |                            |                                              |                           |               | Q                             | Find a page       |
| iew Status                         | of Service Requ                                                  | Jest                       |                                              |                           |               |                               |                   |
|                                    | Menu > View Status of Service R                                  |                            |                                              |                           |               |                               | Mar 22, 2021 02:0 |
| Requested Service                  | S                                                                |                            |                                              |                           |               |                               |                   |
| Requested Service                  | s<br>Estimated Delivery Date                                     | Entry Date                 | Service                                      |                           | Delivery Date | Status                        | Payment Date      |
|                                    |                                                                  | Entry Date<br>Sep 12, 2020 | <b>Service</b><br>Student Employment Program | ير نامج التوطيف الطائبي - | Delivery Date | Status<br>تم الرانض -Rejected | Payment Date      |
| Service Number                     | Estimated Delivery Date                                          |                            |                                              | برنامج التوطيف الطائبي -  | •             |                               | Payment Date      |
| Service Number<br>35<br>New        | Estimated Delivery Date<br>Sep 16, 2020                          |                            |                                              | ير نفح الوطيف الطلابي -   | •             |                               | Payment Date      |
| Service Number<br>35<br>New        | Estimated Delivery Date<br>Sep 16, 2020<br>Request a new Service |                            |                                              | يرنئح توطيف لطائبي -      | •             |                               | Payment Date      |

After that, a list of all available services will appear.

| 😵 Production Environment Links 🗙 🛛 🖉 لوحة معلومات الحدمات الطلابية 🛛 😵                                                                                                    | Request for Service × | +     | – 🛛 ×                 |
|----------------------------------------------------------------------------------------------------|-----------------------|-------|-----------------------|
| ← → C                                                                                                    |                       |       | ☆ 🕛 :                 |
| Lung ( daulos<br>Lung ( daulos<br>Lung ( daulos)<br>Browse                                                                                                    |                       |       | 🖴 Sign Out   😧 Help   |
| ↓ Student Service Menu                                                                                                    |                       | PFind | a page                |
| Request for Service  Home > Service Menu > Request for Service                                                                                                    |                       |       | Mar 22, 2021 02:08 pm |
| <ul> <li>Indicates required field</li> <li>Service:          <ul> <li>None</li> <li>Defer Admission- نجل لقول</li> <li>Contine TMG Letter- للريف الرولية الرولية</li> <li>Transcript- نجل المحلمة</li> <li>Withdrawal from the University- المحلمة</li> </ul> </li> <li> <ul> <li>\$\$\overline\$ 2021 Ellucian Company L.P. and its affiliates.</li> </ul> </li> </ul> |                       |       |                       |
|                                                                                                    |                       |       |                       |
|                                                                                                    |                       |       |                       |

You can choose the service from the (Service) menu, then click "Continue".

| 🗴 لوحة معلومات الحدمات الطلابية 🛛 🖉 🗙 Ker Second Links 🗙                                  | Request for Service | + | - 0 ×                 |
|-------------------------------------------------------------------------------------------|---------------------|---|-----------------------|
| ← → C                                                                                     |                     |   | ☆ 🕒 :                 |
| Lingf Abada<br>Ling Reverses                                                              |                     |   | 🔒 Sign Out   🌚 Help   |
| Student Service Menu                                                                      |                     |   | ₽ Find a page         |
| Request for Service                                                                       |                     |   |                       |
| Home > Service Menu > Request for Service                                                 |                     |   | Mar 22, 2021 02:08 pm |
| Indicates required field Service: Indicates required field Continue Cancel Search by Text |                     |   |                       |
| �� 2021 Ellucian Company L.P. and its affiliates.                                         |                     |   |                       |

After that you need to fill the required information which is different in each service. Then, you can submit the request and the concerned section/department will check it and update its status.

# **Maintain Personal Information**

| O Student Services D<br>$\leftarrow \rightarrow C$ | ashboard × + stus.lu.edu.qa/StudentSelfService/ssb/studentCommonDashboard                                                                                                    |                             | - D    |
|----------------------------------------------------|----------------------------------------------------------------------------------------------------|-----------------------------|--------|
| II @ elluciar                                      |                                                                                                    | * 🔾                         |        |
|                                                    |                                                                                                    |                             |        |
| Stuc                                               | lent Services                                                                                                    |                             |        |
|                                                    | Hello<br>" This is the entry page for Banner Student. From here, you can navigate to the<br>menu on the header(Alt+M) depending on your role at the institution:<br>• Account Summary<br>• Account Details by Term<br>• Registration Self Service<br>• Academic Service<br>• Maintain Personal Information<br>• View Grades<br>• Student Profile<br>If you have any questions, please email the Registrar. | e following pages using the | Banner |

To view your personal information, you can choose the option (Maintain Personal Information).

After choosing this option, all your information will appear. You can edit some information such as the phone number, personal email, and address through the edit icon in each section.

| Student Services Dashboard                                      | × Ø Banner                 | × +                                                                        |                     |    |    |     | -  | ۵       | $\times$ |
|-----------------------------------------------------------------|----------------------------|----------------------------------------------------------------------------|---------------------|----|----|-----|----|---------|----------|
| $\leftarrow$ $\rightarrow$ $\mathbf{C}$ $	riangle$ https://stus | .lu.edu.qa/BannerGeneralS  | Ssb/ssb/personalInformation#/personalInformationMain                       |                     | Q, | ĩô | ₹_= | Ē  |         |          |
| 📰 🎯 ellucian                                                    |                            |                                                                            |                     |    | ×  | •   |    |         |          |
| Previous • Personal Information                                 |                            |                                                                            |                     |    |    |     |    |         |          |
|                                                                 | Personal Details           |                                                                            |                     |    |    |     |    | 🖉 Ed    | it       |
| ID Number: 2020                                                 | First Name                 | Middle Name                                                                | Last Name           |    |    |     |    |         |          |
| @hotmail.com                                                    | Date of Birth              | Marital Status                                                             | Legal Sex<br>Female |    |    |     |    |         |          |
| Ø Area                                                          | Preferred First Name       |                                                                            |                     |    |    |     |    |         |          |
| <u>()</u>                                                       |                            |                                                                            |                     |    |    |     |    |         |          |
|                                                                 | Email                      |                                                                            |                     |    |    |     | (+ | Add Net | N        |
| ,                                                               | Personal email (Preferred) |                                                                            |                     |    |    |     |    |         |          |
| l                                                               |                            |                                                                            |                     |    |    |     |    |         |          |
|                                                                 | Phone Number               |                                                                            |                     |    |    |     | (+ | Add Net | w        |
|                                                                 | Mobile (Primary)           |                                                                            |                     |    |    |     |    |         |          |
|                                                                 |                            |                                                                            |                     |    |    |     |    |         |          |
|                                                                 | Address                    |                                                                            |                     |    |    |     | (+ | Add Net | w +      |
|                                                                 |                            | © 2013-2020 Ellucian Company L.P. and its affiliates. All rights reserved. |                     |    |    |     |    |         |          |
|                                                                 |                            |                                                                            |                     |    |    |     |    |         |          |
|                                                                 |                            |                                                                            |                     |    |    |     |    |         |          |

#### **View Grades**

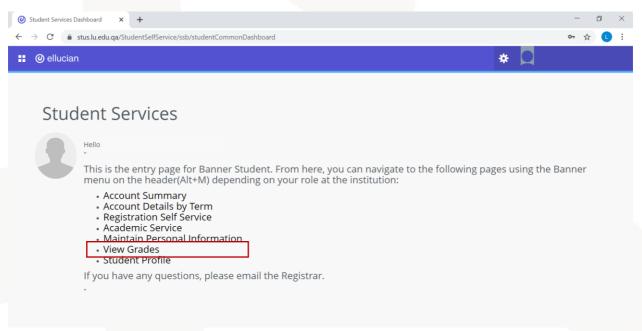

To view your final grades, you can choose the option (View Grades). After choosing this option you will be directed to a page where you need to choose the academic semester of the courses you need to view your grades in.

You can choose the term from the menu (Select a term)

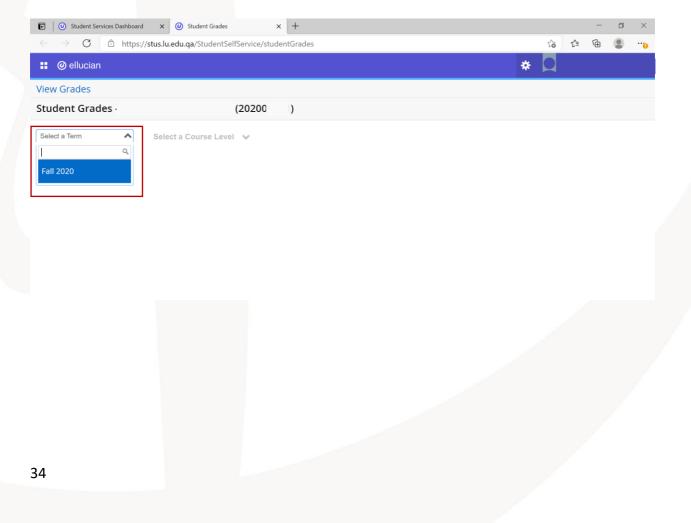

After that, you need to choose the academic level (Undergraduate) from the menu (Select a Course Level)

| Image: Construct Services Dashboard     x     Image: Construct Services Dashboard     x                                                                                                    |   |    |    | - | ٥ | $\times$ |
|----------------------------------------------------------------------------------------------------|---|----|----|---|---|----------|
| $\leftarrow$ $\rightarrow$ C $\textcircled{2}$ https://stus.lu.edu.qa/StudentSelfService/studentGrades                                                                                                    |   | ٢ô | £≡ | Ē |   |          |
| <b>::</b> @ ellucian                                                                                                    | * |    |    |   |   |          |
| View Grades                                                                                                    |   |    |    |   |   |          |
| Student Grades - (20200 )                                                                                                    |   |    |    |   |   |          |
| Fall 2020       Select a Course Level         Primary Curriculum       Undergraduate         Level :       Undergraduate         College :       College of Commerce and Bus         Degree :       Bachelor of Business Admin         Program :       Bachelor of Business Admin |   |    |    |   |   |          |

After that, you will get a list of all courses registered in the specified term with the details of each course such as the course number, final grade, credit hours. In addition to your GPA as of the end of the specified term.

| $\leftarrow \rightarrow c$                          | https://stus.                                    | lu edu ga/Stu        | dentSelfService/                | studentGrad                                         | 05                               |                             |                   |                                 | Q                                          | 20           | દ'≣ | Ē      |   | • |
|-----------------------------------------------------|--------------------------------------------------|----------------------|---------------------------------|-----------------------------------------------------|----------------------------------|-----------------------------|-------------------|---------------------------------|--------------------------------------------|--------------|-----|--------|---|---|
| elluciar                                            | 1.00                                             | iu.euu.qa/stu        | dentsenservice/                 | studentoradi                                        |                                  |                             |                   |                                 |                                            | *            | 2-  |        | • |   |
| iew Grades<br>tudent Grad                           | des ·                                            |                      | (20200)                         |                                                     |                                  |                             |                   |                                 |                                            |              |     |        |   |   |
| all 2020 🗸                                          | Undergraduate                                    | ~                    |                                 |                                                     |                                  |                             |                   |                                 |                                            |              |     |        |   |   |
| GPA Summary                                         |                                                  | Leve                 | 0                               | View Details<br>raduate                             | and Bus                          |                             |                   |                                 |                                            |              |     |        |   |   |
| Selected Term Ir                                    | nstitutional Transfer Ov                         |                      | ree : Bachelo                   | or of Business A<br>or of Business A                | dmin                             | 0                           |                   |                                 |                                            |              |     |        |   |   |
| Selected Term Ir                                    | nstitutional Transfer Ov                         | Degi                 | ree : Bachelo                   | or of Business A                                    | dmin<br>dmin                     | •                           |                   | Search by Court                 | se Title or Subject Co                     | ode          |     |        |   | ( |
|                                                     | Course Title                                     | Prog                 | ree : Bachelo                   | or of Business A                                    | .dmin<br>.dmin                   | ∘<br>npted H… <sup>\$</sup> | Earned ¢          | Search by Cours<br>GPA Hours \$ | se Title or Subject Co<br>Quality Points ≎ | CRN          | \$  | Action |   | ( |
| ourse Work                                          |                                                  | Prog                 | ree : Bachelo<br>gram : Bachelo | or of Business A<br>or of Business A                | .dmin<br>.dmin                   | npted H 🗘                   | Earned *<br>3.000 |                                 |                                            |              | \$  | Action |   | ( |
| ourse Work                                          | Course Title \$                                  | Campus <sup>\$</sup> | ree : Bachelo<br>gram : Bachelo | or of Business A<br>or of Business A<br>Final Grade | dmin<br>dmin                     | npted H 🗘                   |                   | GPA Hours \$                    | Quality Points <sup>\$</sup>               | CRN          | \$  | Action |   | ( |
| Durse Work<br>Subject <sup>\$</sup><br>DCI 101, 005 | Course Title <sup>¢</sup><br>Culture and Society | Campus +             | ree : Bachelo<br>gram : Bachelo | Final Grade                                         | Admin<br>Admin<br>Attem<br>3.000 | npted H ᅌ                   | 3.000             | GPA Hours<br>3.000              | Quality Points <sup>‡</sup><br>12.00       | CRN<br>10018 | \$  | Action |   | ( |

# **Student Profile**

| @ elluciar |                                                                                                    | * 🖸                               |      |  |
|------------|----------------------------------------------------------------------------------------------------|-----------------------------------|------|--|
|            |                                                                                                    |                                   |      |  |
| Cture      | opt Convices                                                                                                    |                                   |      |  |
| 5100       | ent Services                                                                                                    |                                   |      |  |
|            | Hello                                                                                                    |                                   |      |  |
| $\bullet$  | This is the entry page for Banner Student. From here, you can navigate to menu on the header(Alt+M) depending on your role at the institution:                                                                         | the following pages using the Bar | iner |  |
|            | <ul> <li>Account Summary</li> <li>Account Details by Term</li> <li>Registration Self Service</li> <li>Academic Service</li> <li>Maintain Personal Information</li> <li>View Grades</li> <li>Student Profile</li> </ul> |                                   |      |  |
|            |                                                                                                    |                                   |      |  |

To check your student profile, you can choose the option (Student Profile). After choosing this option, you will be directed to your profile page.

| $\mathbf{P} \mid \mathbf{O}$ Student Services Dashboard $\leftarrow \rightarrow \mathbf{C}$ $\bigcirc$ https:// | × O Student Profile                                                                                                    | × +                                                                  | A                                                                                                    |                                                                                 |                                                                                                    |       | τœ    | ς≟               | - 0<br>Ge (1) | · ··   |
|----------------------------------------------------------------------------------------------------|----------------------------------------------------------------------------------------------------|----------------------------------------------------------------------|----------------------------------------------------------------------------------------------------|---------------------------------------------------------------------------------|----------------------------------------------------------------------------------------------------|-------|-------|------------------|---------------|--------|
| : @ ellucian                                                                                                    | ,                                                                                                    |                                                                      | -                                                                                                    |                                                                                 |                                                                                                    |       | *     |                  |               |        |
| Student 。 Student Profil                                                                                        | e                                                                                                    |                                                                      |                                                                                                    |                                                                                 |                                                                                                    |       |       |                  |               |        |
| Student Profile -                                                                                               | · (                                                                                                    | 20200()                                                              |                                                                                                    |                                                                                 |                                                                                                    |       |       |                  |               |        |
| erm: Fall 2021 👻                                                                                                | Standing: Good Stan                                                                                                    | ding, as of Fall 2020                                                | Overall Hours: 12 Over                                                                                                    | all GPA: 3.00                                                                   |                                                                                                    |       | R     | egistration N    | otices: 4     | Holds: |
| Hadil Mahmoud Alzeer                                                                                            | Sio Information<br>imail:<br>brone:<br>bender:<br>Jate of Birth:<br>Jitizenship:<br>imergency Contact:<br>imergency Phone:<br>Seneral Information<br>Jass:<br>Jampus:<br>Jirst Term Attended:<br>.ast Term Attended: | Undergraduate<br>Freshman<br>Female Campus<br>Fall 2020<br>Fall 2020 | CURRICULUM, H<br>Primary See<br>Degree:<br>Level:<br>Program:<br>College:<br>Major:<br>Department:<br>Concentration:<br>Concentration:<br>Concentration:<br>Catalog Term:<br>REGISTERED CO | condary I<br>Ba<br>Un<br>Ba<br>Co<br>Co<br>Pri<br>Pri<br>No<br>No<br>Fal<br>Fal | Hours & GPA<br>chelor<br>dergraduate<br>chelor in Private Law<br>liege of Law<br>vate Law<br>vate Law<br>vate Law<br>vate Law<br>Vate Law<br>I Provided<br>II 2020<br>II 2020 | ,     |       |                  |               | *      |
|                                                                                                    | Advisors<br>Advisors are not assigned for the sel                                                                                                    | ected term.                                                          | Course Title                                                                                                    |                                                                                 | Details                                                                                                    | CRN   | Hours | Registra         | tion Status   |        |
| /iew Grades                                                                                                    |                                                                                                    |                                                                      | General Theory of                                                                                                    | Obligations                                                                     | LAWG 201 0                                                                                                    | 10139 | 3     | طى الويب**       | **سجل ه       | 1      |
|                                                                                                    |                                                                                                    |                                                                      | Introduction to Isla                                                                                                    | mic Law                                                                         | LAWG 202 0                                                                                                    | 10142 | 3     | طى الويب**       | **مسجل ه      | I      |
|                                                                                                    |                                                                                                    |                                                                      | Legal and Social S                                                                                                    | clances Curr                                                                    | LAWG 204 0                                                                                                    | 10156 | 3     | the state of the |               | ,      |

This page includes different information. Taking into consideration that all information listed are valid for the term selected in the top left corner of the profile header. You can select another term from this menu to view your profile in it.

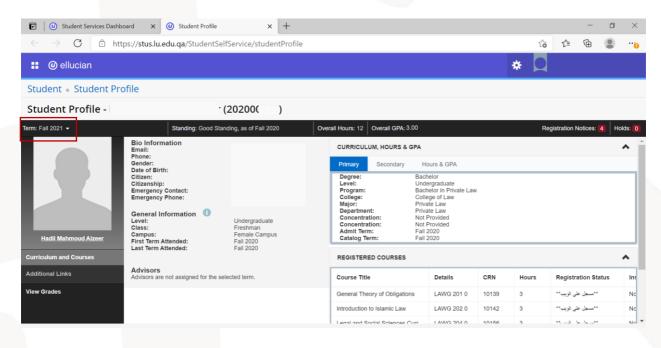

In the profile header, you will find the term, academic standing, credit hours, and GPA.

| 🕑 🛛 🕜 Student Services Dashbo                                                                                | oard × 🥑 Student Profile                                                                                                    | × +                                                                  |                                                                                                    |                                                                                 |                                                                                                    |       |       |               | — ć          | J ×    |
|----------------------------------------------------------------------------------------------------|----------------------------------------------------------------------------------------------------|----------------------------------------------------------------------|----------------------------------------------------------------------------------------------------|---------------------------------------------------------------------------------|----------------------------------------------------------------------------------------------------|-------|-------|---------------|--------------|--------|
| $\leftarrow$ $\rightarrow$ C $\textcircled{D}$ http://www.net.org/abs/10.00000000000000000000000000000000000 | ps:// <b>stus.lu.edu.qa</b> /StudentSel                                                                                                    | fService/studentProfile                                              | 5                                                                                                    |                                                                                 |                                                                                                    |       | 20    | לַ≡           | œ            | ) ···  |
| 🚦 🞯 ellucian                                                                                                 |                                                                                                    |                                                                      |                                                                                                    |                                                                                 |                                                                                                    |       | * 🖸   |               |              |        |
| Student • Student Pro                                                                                        | ofile                                                                                                    |                                                                      |                                                                                                    |                                                                                 |                                                                                                    |       |       |               |              |        |
| Student Profile -                                                                                            | . (                                                                                                    | (20200( )                                                            |                                                                                                    |                                                                                 | -                                                                                                    |       |       |               |              |        |
| Ferm: Fall 2021 👻                                                                                            | Standing: Good Star                                                                                                    | nding, as of Fall 2020                                               | Overall Hours: 12 Ove                                                                                                    | rall GPA: 3.00                                                                  |                                                                                                    |       | R     | egistration I | Notices: 4   | Holds: |
| Hadil Mahmoud Alzeer                                                                                         | Bio Information<br>Email:<br>Phone:<br>Gender:<br>Date of Birth:<br>Citizen:<br>Citizen:<br>Emergency Contact:<br>Emergency Phone:<br>General Information<br>Level:<br>Class:<br>Campus:<br>First Term Attended:<br>Last Term Attended: | Undergraduate<br>Freshman<br>Female Campus<br>Fall 2020<br>Fall 2020 | CURRICULUM, F<br>Primary Se<br>Degree:<br>Level:<br>Program:<br>College:<br>Major:<br>Department:<br>Concentration:<br>Concentration:<br>Admit Term:<br>Catalog Term: | econdary H<br>Baci<br>Und<br>Baci<br>Coll<br>Priv<br>Priv<br>Not<br>Not<br>Fall | tours & GPA<br>helor<br>lergraduate<br>helor in Private Law<br>ege of Law<br>ate Law<br>ate Law<br>Provided<br>2020<br>2020 | ,     |       |               |              | ^      |
| Curriculum and Courses                                                                                       |                                                                                                    |                                                                      | REGISTERED C                                                                                                    | OURSES                                                                          |                                                                                                    |       |       |               |              | ^      |
| Additional Links                                                                                             | Advisors<br>Advisors are not assigned for the se                                                                                                    | lected term.                                                         | Course Title                                                                                                    |                                                                                 | Details                                                                                                    | CRN   | Hours | Registr       | ation Status | In     |
| View Grades                                                                                                  |                                                                                                    |                                                                      | General Theory o                                                                                                    | f Obligations                                                                   | LAWG 201 0                                                                                                    | 10139 | 3     | ى الويب**     | **مىنجل عا   | No     |
|                                                                                                    |                                                                                                    |                                                                      | Introduction to Isla                                                                                                    | amic Law                                                                        | LAWG 202 0                                                                                                    | 10142 | 3     | ى الويب""     | **سجل عا     | No     |
|                                                                                                    |                                                                                                    |                                                                      | Lenal and Social                                                                                                    | Sciences Curr                                                                   | L V/V/G 204 0                                                                                                    | 10156 | 2     | **            | la           | No     |

You can also check the registration notes in the header as well. These notes show your academic standing and registration status. If you have the green tick for all options, then your status allows you to register.

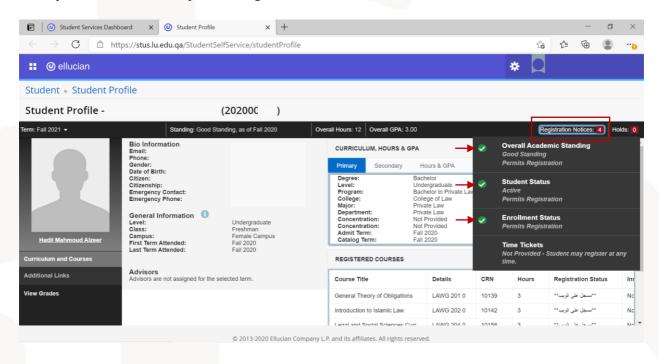

If you have the yellow exclamation mark next to any option, this means the option will not allow you to register.

| 🕑 🛛 🥑 Student Services Dashba                      | oard 🗙 🥑 Student Profile                                                                                                    | × +                                                           |                                                                                                    | - 0 ×                                                                                                    |
|----------------------------------------------------|----------------------------------------------------------------------------------------------------|---------------------------------------------------------------|----------------------------------------------------------------------------------------------------|----------------------------------------------------------------------------------------------------|
| $\leftarrow$ $\rightarrow$ C $\textcircled{o}$ htt | ps:// <b>stus.lu.edu.qa</b> /StudentSel                                                                                                    | fService/studentProfile                                       |                                                                                                    | to te 🕀 🙁 🔫                                                                                                    |
| 👪 🕜 ellucian                                       |                                                                                                    |                                                               |                                                                                                    | * 🖸                                                                                                    |
| Student   Student Pro                              | ofile                                                                                                    |                                                               |                                                                                                    |                                                                                                    |
| Student Profile - !                                | (                                                                                                    | 1)                                                            |                                                                                                    |                                                                                                    |
| Term: Fall 2021 -                                  | Standing: Good Star                                                                                                    | nding, as of Summer 2020-2021                                 | Overall Hours: 0 Overall GPA: 0.00                                                                                                    | Registration Notices: 4 Holds: 0                                                                                                    |
| Student Std Testing<br>Curriculum and Courses      | Bio Information<br>Email:<br>Phone:<br>Gender:<br>Date of Birth:<br>Citizenship:<br>Emergency Contact:<br>Emergency Phone:<br>General Information<br>Level:<br>Class:<br>Campus:<br>First Term Attended:<br>Last Term Attended: | Undergraduate<br>Freshman<br>Male Campus<br>Fall 2020<br>None | CURRICULUM, HOURS & GPA         Primary       Secondary         Degree:       Bachelor of Arts         Program:       Bachelor of Arts         Program:       College:         College:       College:         Concentration:       Marketing & distribut         Department:       Marketing & distribut         Concentration:       Not Provided         Admit Term:       Fail 2020         REGISTERED COURSES | Overall Academic Standing<br>Good Standing<br>Permits Registration<br>Student Status<br>Inactive<br>Prevents Registration<br>EnrolIment Status<br>Permits Registration<br>Time Tickets<br>Not Provided - Student may register at any<br>time. |
| Additional Links                                   | Advisors<br>Advisors are not assigned for the se                                                                                                    | elected term.                                                 | Not Registered                                                                                                    |                                                                                                    |
| View Grades                                        |                                                                                                    |                                                               | Total Hours   Registered Hours: 0   Billing Hours: 0<br>Hours: Not available                                                                                                    | CEU Hours: 0   Min Hours: Not available   Max                                                                                                    |

© 2013-2020 Ellucian Company L.P. and its affiliates. All rights reserved.

You can also check the holds in the header. If there are no holds that prevents you from registration on your account, you will get a message (there are no holds...).

| <ul> <li>← → C</li></ul>                                                                                                    |
|----------------------------------------------------------------------------------------------------|
| Student • Student Profile       (202 )         Term: Fall 2021 •       Standing: Good Standing, as of Fall 2020       Overall Hours: 12       Overall GPA: 3.00       Registration Notices: 4         Bio Information<br>Enall:<br>Phone:<br>Gender:<br>Date of Birth:<br>Citizen:       Bio Information<br>Enall:<br>Phone:<br>Gender:<br>Date of Birth:<br>Citizen:       CURRICULUM, HOURS & GPA       A                                                                                                    |
| Student Profile -     (202       Term: Fall 2021 -     Standing: Good Standing, as of Fall 2020     Overall Hours: 12     Overall GPA: 3.00     Registration Notices: ()       Bio Information<br>Email:<br>Phone:<br>Gender:<br>Date of Birth:<br>Citizen:     Bio Information<br>Email:<br>Phone:<br>Gender:<br>Date of Birth:<br>Citizen:     CURRICULUM, HOURS & GPA     A     There are no holds to be displayed.                                                                                                    |
| Term: Fall 2021 •     Standing: Good Standing, as of Fall 2020     Overall Hours: 12     Overall GPA: 9.00     Registration Notices: 4       Bio Information<br>Email:<br>Phone:<br>Gender:<br>Date of Birth:<br>Citizen:     CURRICULUM, HOURS & GPA     Image: Currie of Biologic Currie of Biologic C |
| Bio Information<br>Email:<br>Phone:<br>Gender:<br>Date of Birth:<br>Citizen:<br>Deter of Birth:<br>Citizen:<br>Degree:<br>Bachelor                                                                                                    |
| Email:     CURRICULUM, HOURS & GPA       Phone:     Primary       Gender:     Primary       Date of Birth:     Citizen:       Degree:     Bachelor                                                                                                    |
| Clitzenship:       Clitzenship:         Emergency Contact:       Emergency Contact:         Emergency Phone:       Program:         General Information       Undergraduate         Class:       Preshman         Campus:       Freshman         Freshman       Concentration:         Not Provided         Concentration:       Not Provided         Concentration:       Not Provided         Concentration:       Not Provided         Campus:       Fail 2020         East Term Attended:       Fail 2020         REGISTERED COURSES       REGISTERED COURSES                                                                                                    |
| Additional Links Advisors are not assigned for the selected term. Course Title Details CRN Hours Registration Status                                                                                                    |
| View Grades         General Theory of Obligations         LAWG 2010         10139         3         ************************************                                                                                                    |
| Introduction to Islamic Law LAWG 202 0 10142 3 **-سجنا حتى الريب**                                                                                                    |

If there is any hold on your account, you will find the hold details in this option.

| 🕑 🛛 🖉 Student Services Dashbo                              | oard 🗙 🥑 Student Profile                                                                                                    | × +                                                                  |         |                                                                                                    |                    |                                                                                                    |                                                 |                                                                        |                  |              | -          | ٥      | $\times$ |
|------------------------------------------------------------|----------------------------------------------------------------------------------------------------|----------------------------------------------------------------------|---------|----------------------------------------------------------------------------------------------------|--------------------|----------------------------------------------------------------------------------------------------|-------------------------------------------------|------------------------------------------------------------------------|------------------|--------------|------------|--------|----------|
| $\leftarrow$ $ ightarrow$ $\mathbf{C}$ $	extsf{D}$ http:// | ps:// <b>stus.lu.edu.qa</b> /StudentSelf                                                                                                    | Service/studentProfile                                               |         |                                                                                                    |                    |                                                                                                    |                                                 |                                                                        | ۲ô               | ۲j≡          | Ē          |        | •••      |
| 🚦 🥝 ellucian                                               |                                                                                                    |                                                                      |         |                                                                                                    |                    |                                                                                                    | *                                               |                                                                        |                  |              |            |        |          |
| Student   Student Pro                                      | ofile                                                                                                    |                                                                      |         |                                                                                                    |                    |                                                                                                    |                                                 |                                                                        |                  |              |            |        |          |
| Student Profile -                                          | -                                                                                                    | (202                                                                 | )       |                                                                                                    |                    |                                                                                                    |                                                 |                                                                        |                  |              |            | _      |          |
| Term: Fall 2021 👻                                          | Standing: Good Stand                                                                                                    | ling, as of Fall 2020                                                | Overall | Hours: 12 0                                                                                                    | verall GPA: 3.0    | 00                                                                                                    |                                                 |                                                                        | Reg              | gistration I | Notices: 🚺 | Hold   | ds: 1    |
| Raghad Fawzi Abed Alnabi Dasa                              | Bio Information<br>Email:<br>Phone:<br>Gender:<br>Date of Birth:<br>Citizen:<br>Citizen:<br>Emergency Contact:<br>Emergency Phone:<br>General Information<br>Level:<br>Class:<br>Campus:<br>First Term Attended: | Undergraduate<br>Freshman<br>Female Campus<br>Fall 2020<br>Fall 2020 |         | CURRICULU<br>Primary<br>Degree:<br>Level:<br>Program:<br>College:<br>Major:<br>Department<br>Concentrat<br>Admit Term<br>Catalog Ter | ion:<br>ion:<br>:: | Hours & GPA<br>Hours & GPA<br>Bachelor of Business<br>Undergraduate<br>Bachelor of Business<br>College of Commerc<br>Business Administrat<br>Business Administrat<br>Not Provided<br>Not Provided<br>Fall 2020<br>Fall 2020 | Orig<br>Reas<br>Proc<br>Grac<br>e and Bu<br>ion | nce Hold<br>inator: Reg<br>son: amour<br>cesses Affec<br>tuation, Grad | tdue<br>ted: Re: |              | Transcript |        | כ        |
| Curriculum and Courses                                     | Last Term Attended:<br>Advisors                                                                                                    | Fail 2020                                                            |         | REGISTERE                                                                                                    |                    |                                                                                                    |                                                 |                                                                        |                  |              |            |        | ^        |
| Additional Links                                           | Advisors are not assigned for the sele                                                                                                    | ected term.                                                          |         | Not Registere                                                                                                    | ed                 |                                                                                                    |                                                 |                                                                        |                  |              |            |        |          |
| View Grades                                                |                                                                                                    |                                                                      |         | Total Hours  <br>Hours: Not a                                                                                                    |                    | ours: 0   Billing Ho                                                                                                    | urs: O                                          | CEU Hou                                                                | rs: 0            | Min Hours    | s: Not ava | ilable | Max      |

On your student profile page, you can find your personal information in the section (Bio information), your academic general information in (General Information), your program details in (Primary) tab, and your registered courses in (Registered courses) menu.

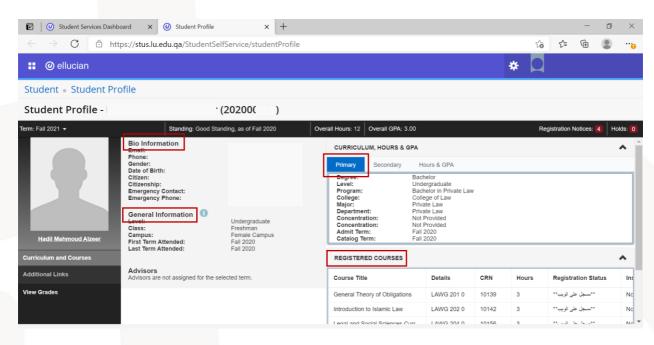

#### In addition to the earned credit hours and GPA

| Image: Student Services Dashboard         X         Image: Student Processing Student Processing Student | ofile × +                              |                              |                         |        |                | -                       |        |
|----------------------------------------------------------------------------------------------------|----------------------------------------|------------------------------|-------------------------|--------|----------------|-------------------------|--------|
| $\leftarrow$ $\rightarrow$ $C$ $\textcircled{c}$ https://stus.lu.edu.qa/Stude                                                                                                    | entSelfService/studentProfile          |                              |                         |        | τ <sub>ι</sub> |                         |        |
| 👪 🞯 ellucian                                                                                                    |                                        |                              |                         |        | * 🔍            |                         |        |
| Student • Student Profile                                                                                                    |                                        |                              |                         |        |                |                         |        |
| Student Profile - I                                                                                                    | (202000)                               |                              |                         |        |                |                         |        |
| erm: Fall 2021 - Standing: Go                                                                                                    | od Standing, as of Fall 2020           | Overall Hours: 12 Overall GF | PA: 3.00                |        | F              | Registration Notices: 4 | Holds: |
| Bio Information<br>Email:                                                                                                    |                                        | CURRICULUM, HOURS            | CURRICULUM, HOURS & GPA |        |                |                         | ~      |
| Phone:<br>Gender:<br>Date of Birth:                                                                                                    |                                        | Primary Seconda              | ary Hours & GPA         |        |                |                         |        |
| Citizen:<br>Citizenship:<br>Emergency Contact:<br>Emergency Phone:<br>General Information                                                                                                    |                                        | Level                        | Туре                    | Earned | Hours          | GPA                     |        |
|                                                                                                    |                                        | Undergraduate                | Institution             | 12     |                | 3.88                    |        |
|                                                                                                    | Undergraduate                          | Undergraduate                | Overall                 | 12     |                | 3.88                    |        |
| Hadil Mahmoud Alzeer First Term Attended:                                                                                                    | Freshman<br>Female Campus<br>Fall 2020 | REGISTERED COURS             | ES                      |        |                |                         | ^      |
| Last Term Attended:<br>Last Term Attended:<br>Curriculum and Courses                                                                                                    | Fall 2020                              | Course Title                 | Details                 | CRN    | Hours          | Registration Status     | s Ir   |
| Advisors                                                                                                    | Advisors                               |                              | LAWG 201 0              | 10139  | 3              | **مسجل على الويب**      | N      |
| Additional Links Advisors are not assigned for the selected term.                                                                                                    |                                        | Introduction to Islamic L    | aw LAWG 202 0           | 10142  | 3              | **مسجل على الويب**      | N      |
|                                                                                                    |                                        | Legal and Social Science     | es Curr LAWG 204 0      | 10156  | 3              | **مسجل على الويب**      | N      |
|                                                                                                    |                                        | Commercial Law               | LAWG 206 0              | 10178  | 3              | **مسجل طى الويب**       | N      |

# Signing out

To sign out from the system at any time, you can click on your name icon at the top right corner and choose the option (Sign Out).

| Ø Student Services Dashboard x +                                                                                                    | - 0          | l I | × |
|----------------------------------------------------------------------------------------------------|--------------|-----|---|
| ← → C                                                                                                    | <b>0</b> ₁ ☆ | C   | : |
| 🐮 🎯 ellucian 🏾 😤 👤                                                                                                    |              |     |   |
| Sign Out                                                                                                    |              |     |   |
| Student Services                                                                                                    |              |     |   |
| Hello<br>This is the entry page for Banner Student. From here, you can navigate to the following pages using the I<br>menu on the header(Alt+M) depending on your role at the institution:<br>Account Summary<br>Account Details by Term<br>Registration Self Service<br>Academic Service<br>Academic Service<br>Maintain Personal Information<br>View Grades<br>Student Profile<br>If you have any questions, please email the Registrar. | Banner       |     |   |
| "                                                                                                    |              |     |   |

#### Language settings

To change the display language, you can click on the settings icon at the top right corner of the page, then choose (Language Setting)

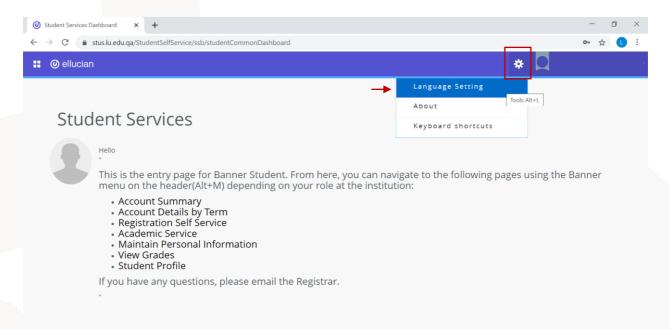

After that, you can choose the language you want from the menu, then click (Save).

|                                                                                                    |                               |   | - 0 ×                  |
|----------------------------------------------------------------------------------------------------|-------------------------------|---|------------------------|
| ← → C                                                                                                    | ce/ssb/studentCommonDashboard |   | ०न् 🕁 🚺 🗄              |
| 📰 🥥 ellucian                                                                                                    |                               |   | * 🖸                    |
| Student Service<br>Hello<br>This is the entry p<br>menu on the head<br>Account Deta<br>Registration Ser<br>Academic Ser<br>Maintain Pers<br>View Grades<br>Student Profil<br>If you have any qu | Language Setting              | X | pages using the Banner |

After that, a message will appear on the top right corner of the page to notify you that the language is successfully changed. To see the changes, you must log out from the system and log in again.

| Student Services Dashboard x +                                                                                                    | - 0 ×                  |
|----------------------------------------------------------------------------------------------------|------------------------|
| $\leftarrow \  \   \rightarrow \  \   C  \  \   \textcircled{\  \  b}  https://stus.lu.edu.qa/StudentSelfService/ssb/studentCommonDashboard$                                                                                                    | 2 t <sub>0</sub> t₂ t₂ |
| : @ellucian                                                                                                    | * Q 1                  |
| <ul> <li>Account Services</li> <li>Account Summary</li> <li>Account Summary</li> <li>Account Details by Term</li> <li>Registration Self Service</li> <li>Academic Service</li> <li>Maintain Personal Information</li> <li>View Grades</li> <li>Student Profile</li> <li>If you have any questions, please email the Registrar.</li> </ul> |                        |